# SmartWave™ Switching Amplifier

**SCPI Programming Manual**

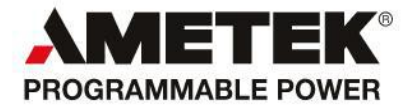

#### **Contact Information**

Telephone: 800 733 5427 (toll free in North America) 858 450 0085 (direct) Fax: 858 458 0267 Email: Domestic Sales: domorders.sd@ametek.com International Sales: intlorders.sd@ametek.com Customer Service: service.ppd@ametek.com Web: [www.programmablepower.com](http://www.programmablepower.com/)

# **CONTENTS**

# **SECTION 1 SCPI SPECIFICATION**

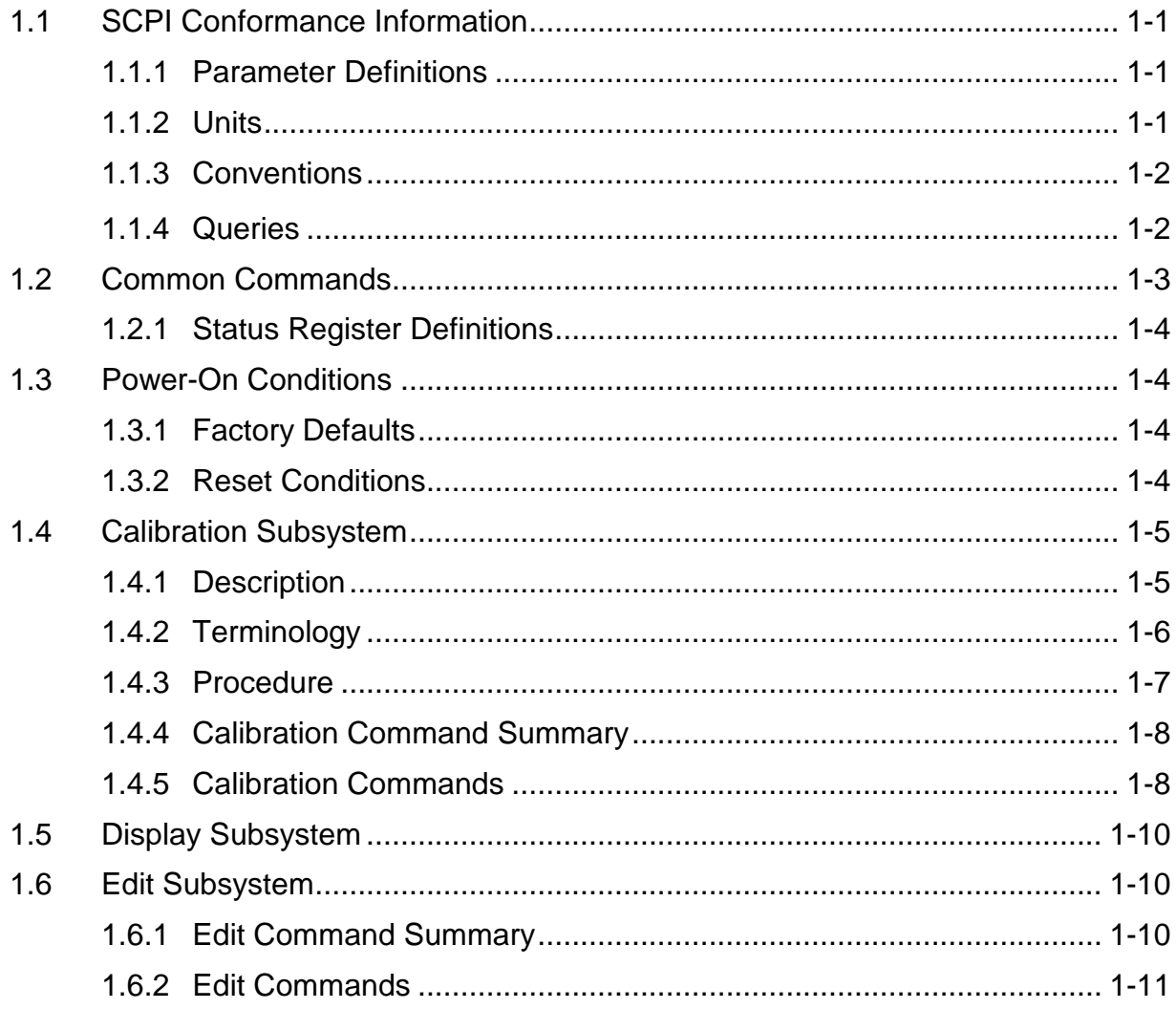

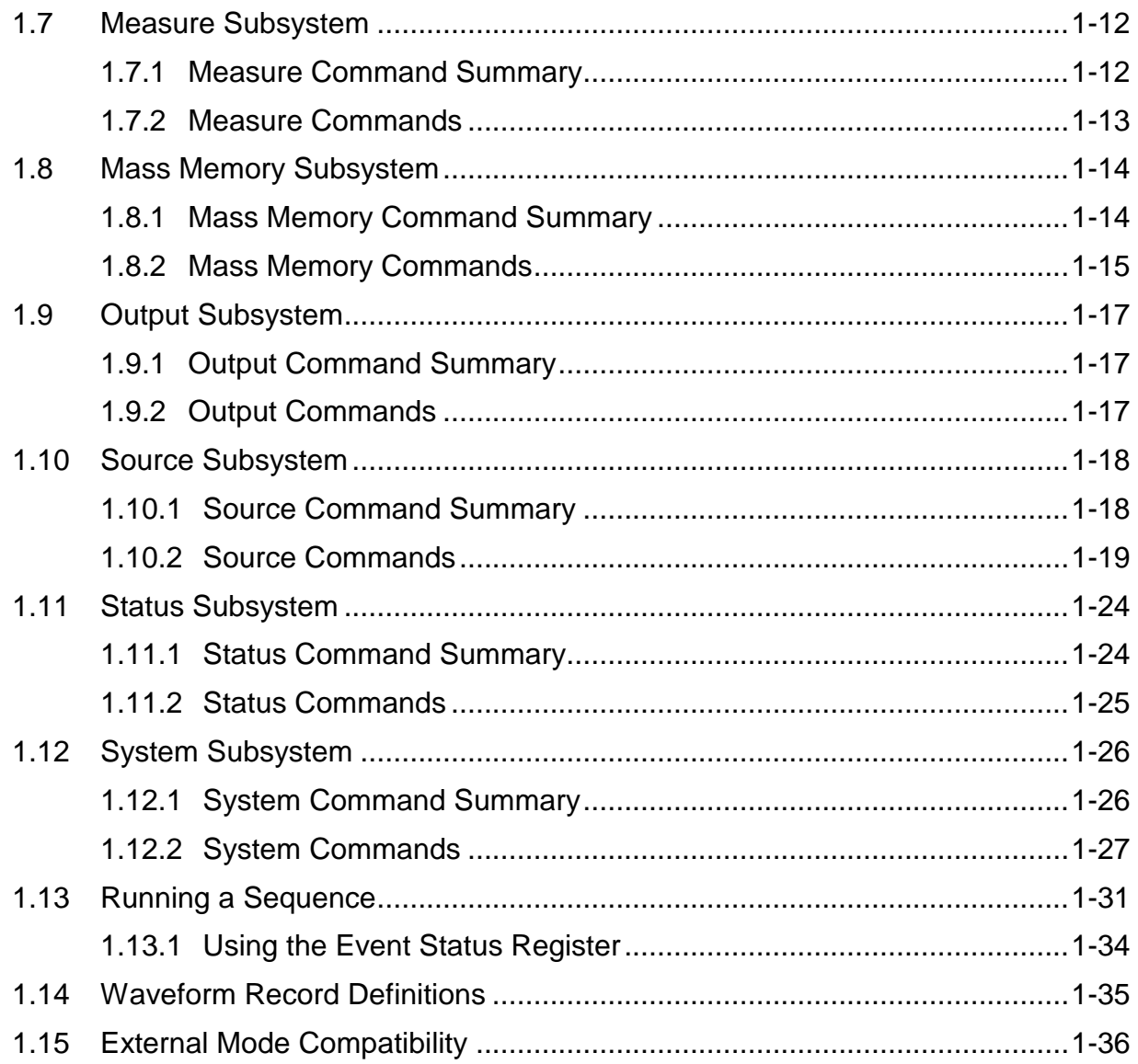

# **SECTION 2 STATUS REGISTER DEFINITIONS**

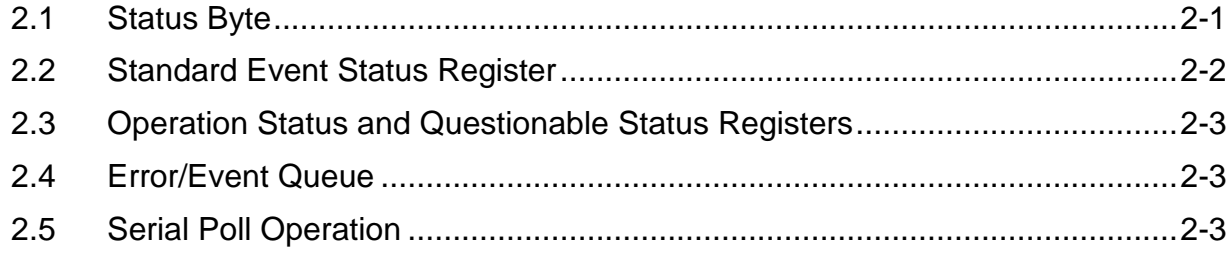

# SECTION 3 STANDARD WAVEFORMS AND SEQUENCES

# SECTION 4 ERROR CODES

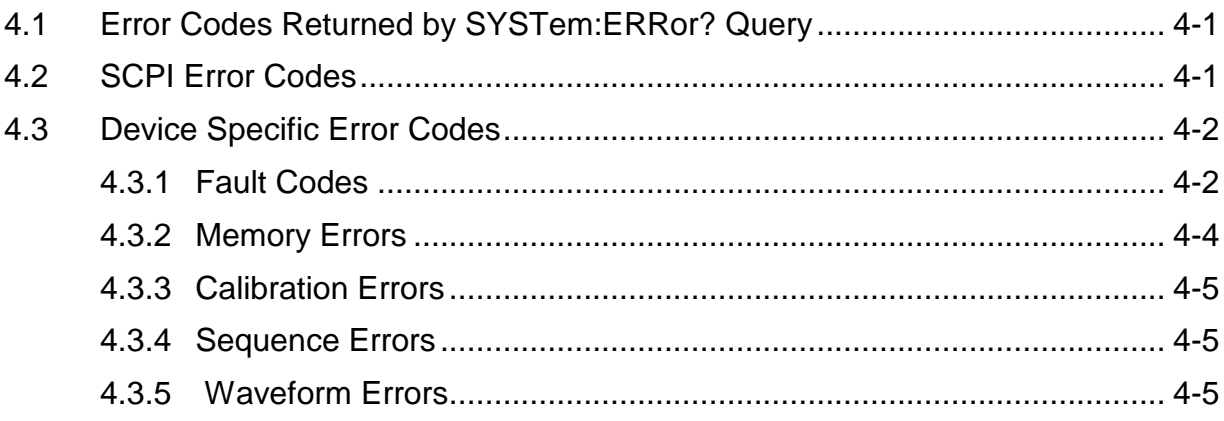

# SECTION 5 SAMPLE PROGRAMS

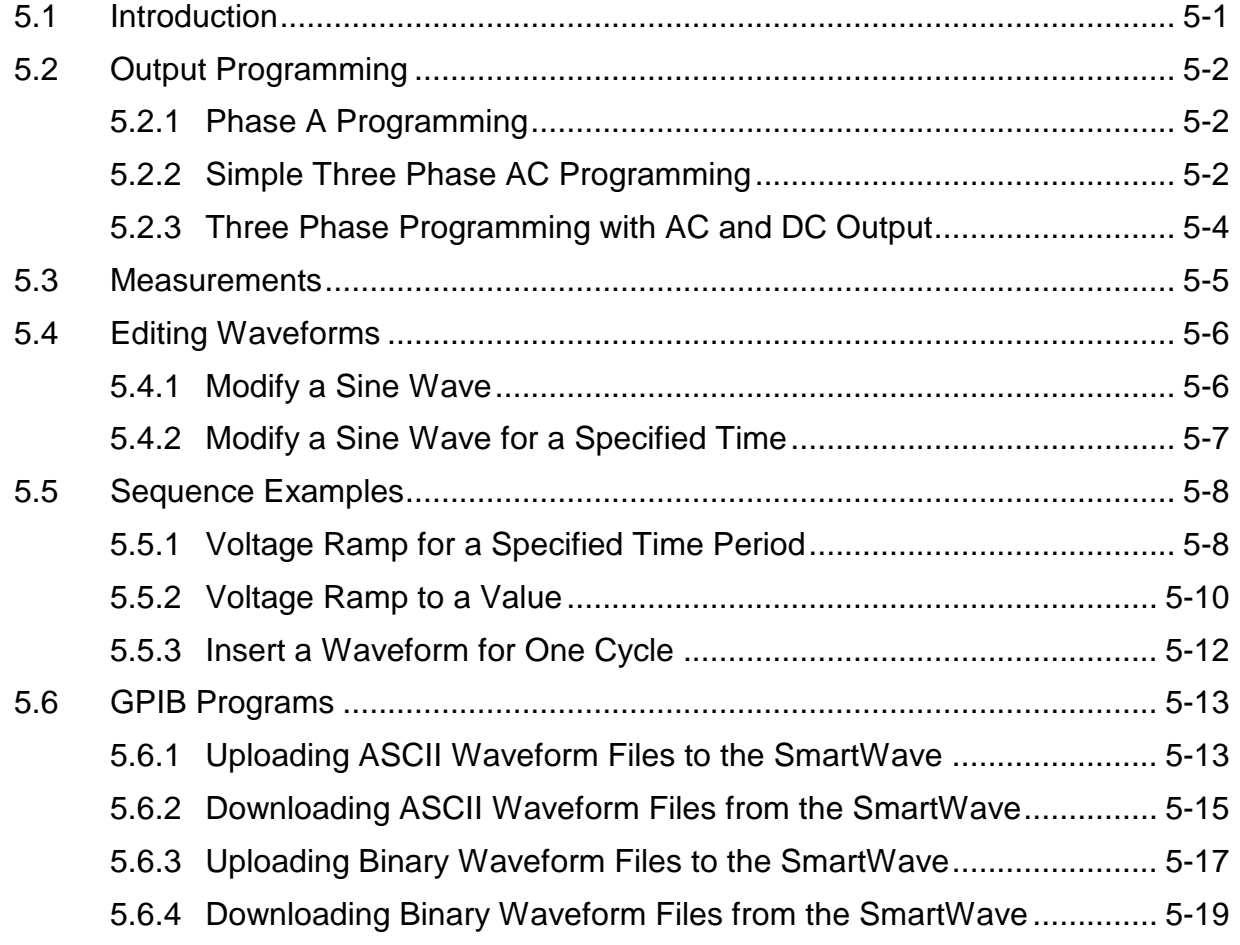

This page intentionally left blank.

# SECTION 1 SCPI SPECIFICATION

# 1.1 SCPI Conformance Information

The Elgar SmartWave™ system (SW Series) conforms to all specifications for devices as defined in IEEE 488.2, and complies with SCPI command syntax version 1995.0.

Confirmed Commands are those commands which are approved commands in the SCPI 1995 Specification, Volume 2: Command Reference. They are denoted by a (C) in the following command reference. Any commands that are not Confirmed Commands have been submitted to the SCPI Consortium and are labeled as Not Approved (N).

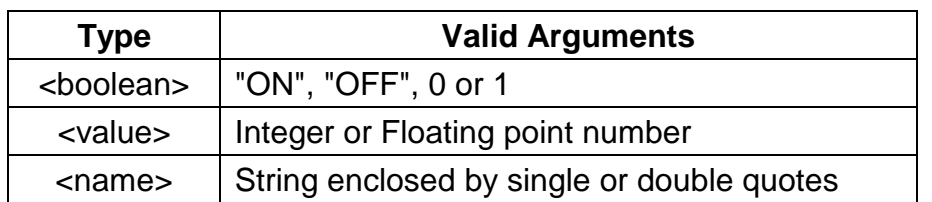

#### 1.1.1 Parameter Definitions

#### 1.1.2 Conventions

Commands enclosed by "[ ]" are optional.

For example:

#### **SOURce:VOLTage:LEVel:IMMediate:AMPLitude 120.0**

can be written as:

**SOURce:VOLTage 120.0**.

## 1.1.3 Queries

The query syntax is identical to the command syntax, with a "?" appended.

For example, to query the programmed voltage on phase A, send the string:

#### **SOURce:VOLTage?**.

A subsequent device read will return a value such as "120.00". All queries are terminated with a carriage return and line feed (0x0D 0x0A) for those GPIB controllers that require termination characters.

When the SW Series has nothing to report, its output buffer will contain three ASCII characters; a space, carriage return, and linefeed (in decimal the values are:  $<$ 32> $<$ 13> $<$ 10>).

## 1.2 Common Commands

The following commands are common to all SCPI instruments and declared mandatory by IEEE 488.2. In this table, the SW Series is defined as the "device" on the GPIB bus.

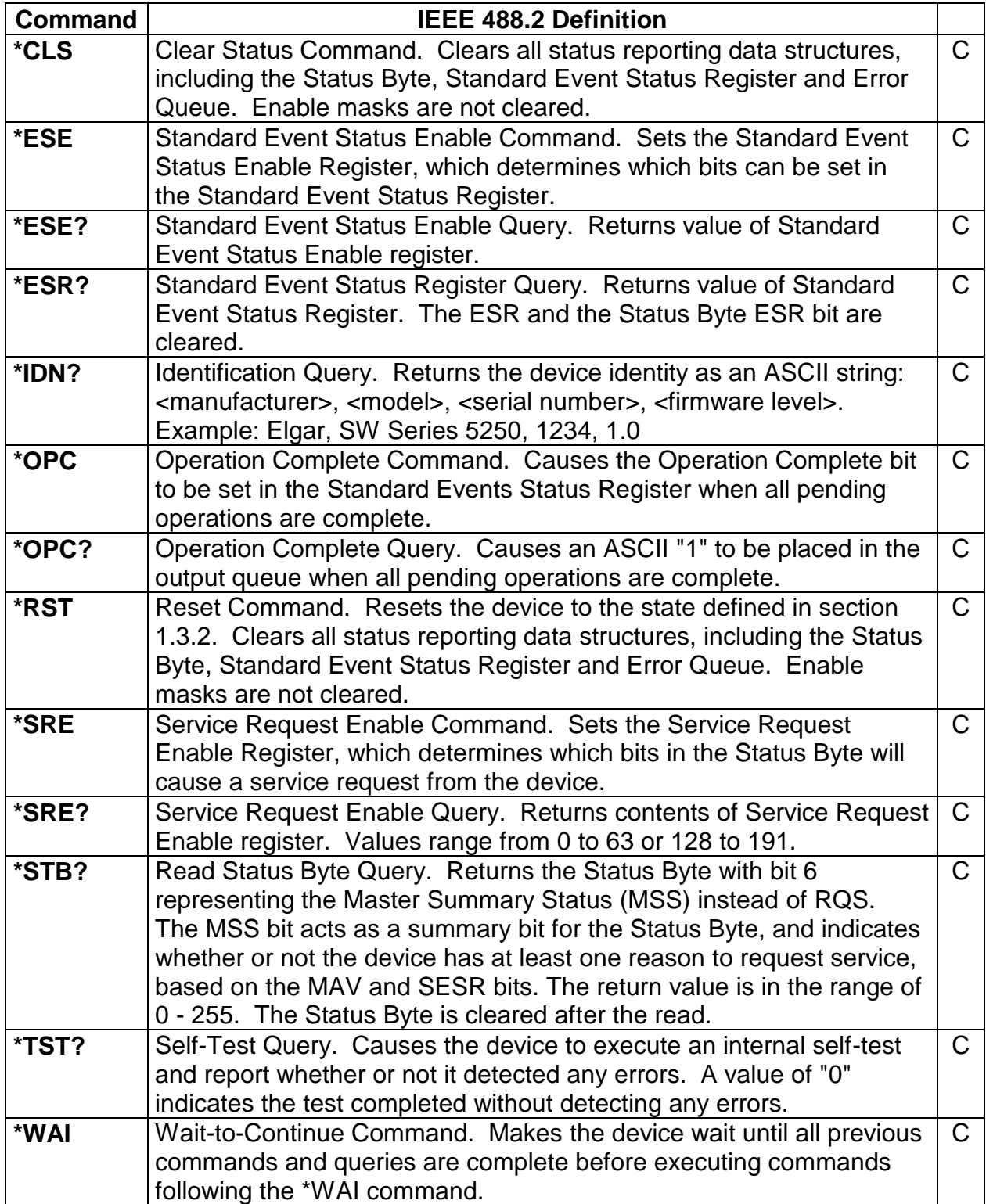

#### 1.2.1 Status Register Definitions

See [Section 2.](#page-44-0)

## 1.3 Power-On Conditions

The following sections define the factory and reset power-on conditions of the unit. Note that if the power-on self-test fails, no GPIB commands will be serviced until the fault window on the front panel LCD is cleared by the keypad <enter> key.

### 1.3.1 Factory Defaults

When the SW is first powered up, the following factory defaults will be in place:

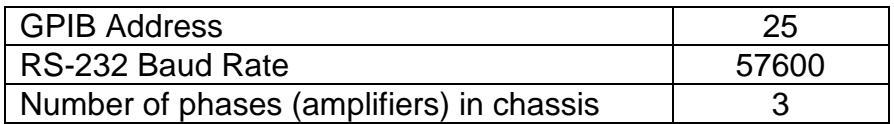

#### 1.3.2 Reset Conditions

At power-up or when the \*RST command is sent, the SW Series will be reset to the following states:

#### Amplifier Outputs

- Voltage 0.0  $\bullet$
- Current Limit 5.0  $\bullet$
- Frequency 60.0  $\bullet$
- Phase Angle 0, 120, 240
- Function Sine

#### Measurement Subsystem

All measurements are cleared

#### Waveform Subsystem

• The waveform scratchpad is cleared.

#### Sequence Subsystem

- The sequence scratchpad is cleared.
- The Sequence Execute RUN/STOP field is set to STOP. Any sequences running when a \*RST command is received are terminated.
- User Sync is set to "Every Segment".  $\bullet$

#### Instrument Subsystem

- Range is set to 156 volts.
- Coupling is set to AC.
- Sync is set to Cycle Start.
- Current Mode is set to SHUTDOWN.
- Current Time-out value is set to 100ms.
- Over Voltage limit is set to 195.0Vpeak (120Vrms + 10%)

#### System Subsystem

- Self-test status will be reset.
- All External modes off.

#### Mass Memory Subsystem

The default upload/download format is ASCII.

## 1.4 Calibration Subsystem

#### 1.4.1 Description

There are two categories of calibration on the SW: Output and Measurement. The CALibration:OUTPut commands calibrate the programmable output voltage and current limit. The CALibration:MEASure commands calibrate the internal test and measurement board. Calibration of the SW requires an external voltmeter, a current shunt, and a programmable load connected to its output.

There are a total of 44 calibration factors in a three phase system with a Test and Measurement board installed (16 for output calibration and 30 for test and measurement). Each number is based on the system configuration (three phase or single phase output) and the range (156V/312V).

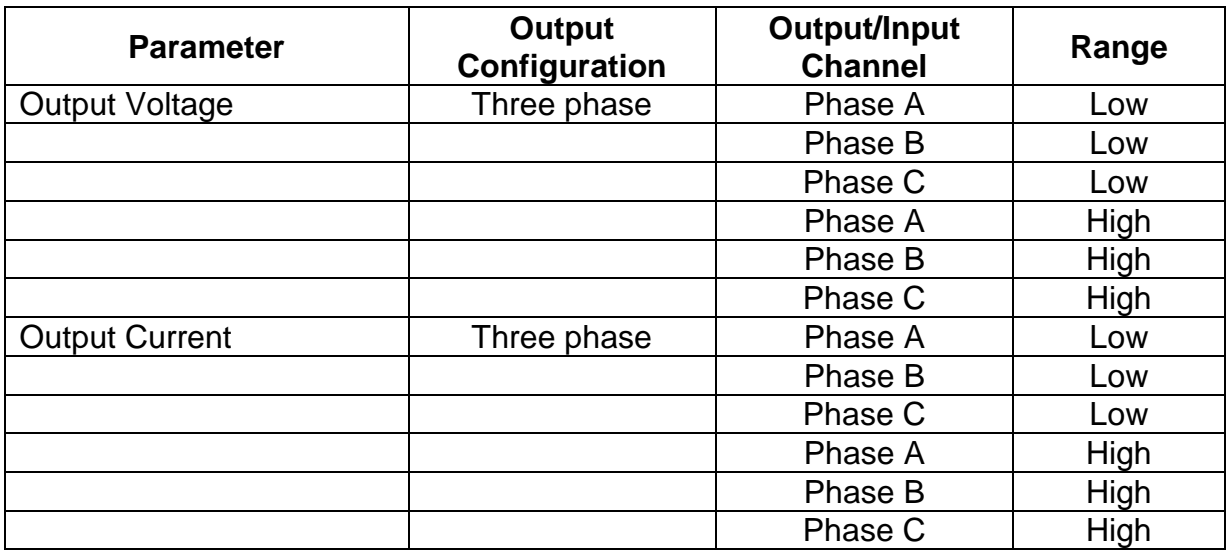

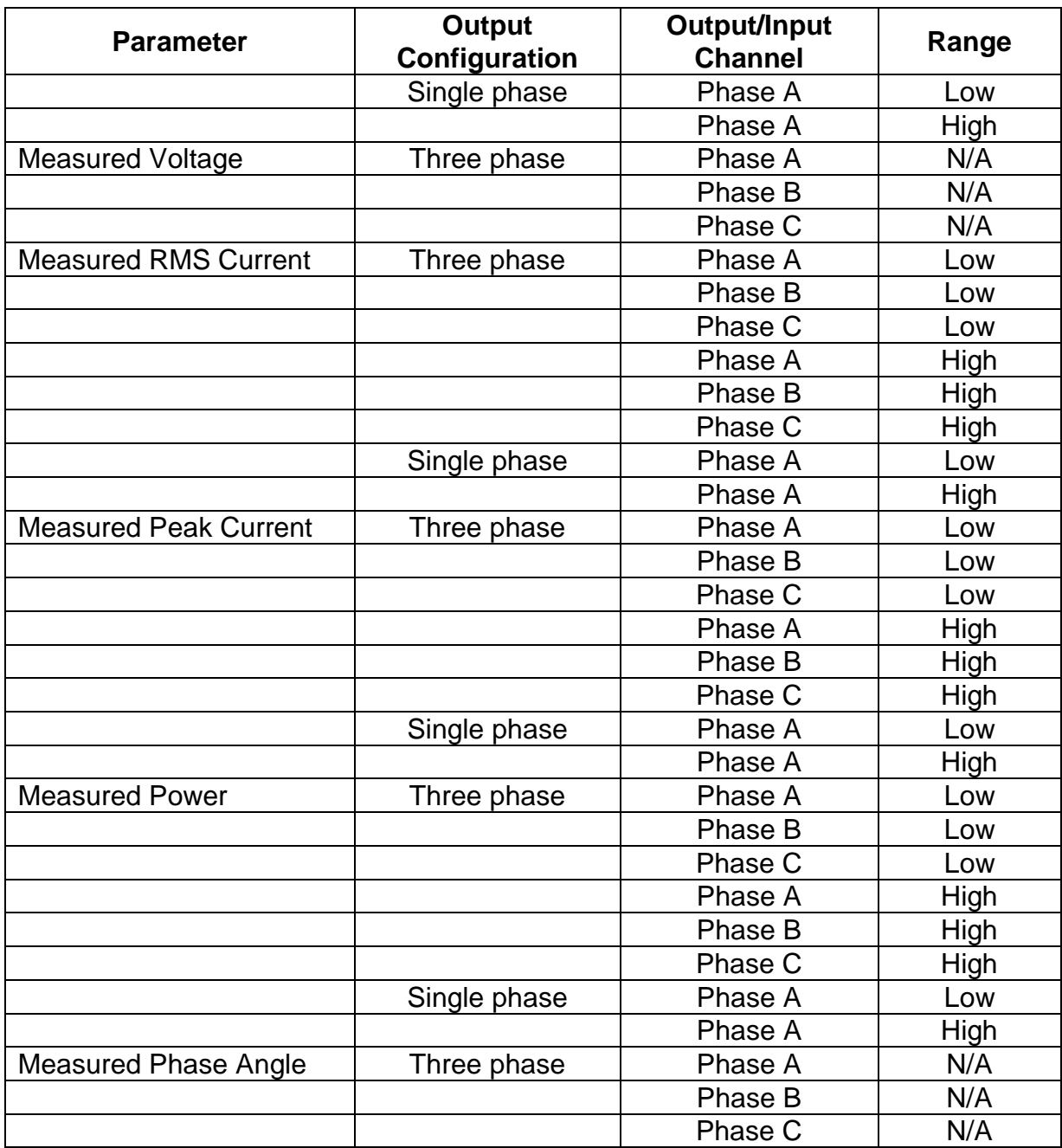

## 1.4.2 Terminology

There are separate calibration factors for the different operating modes of the SW. For example, the output voltage has calibration factors for both three phase and single phase operation, and for low range and high range in each mode; a total of four calibration factors for a single amplifier. Every calibration function requires a sample number and the sample value. The calibration factor affected will depend on the programmed range (low or high) and mode (single/three phase) settings.

The calibration subsystem commands use the following notation:

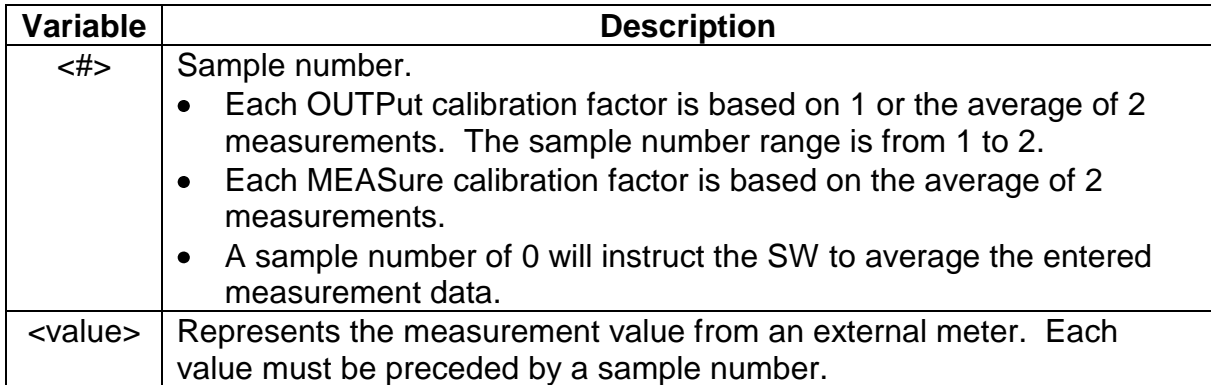

#### 1.4.3 Procedure

For output voltage calibration, best results are achieved using a single data point at the voltage level specified in the procedure; 135V for low range and 270V for high range. For output current and all measurement calibration two data points should be used.

To calibrate the **output voltage** in three phase mode and low range at a single point:

- Configure the SW to three phase mode, low range
- Connect a voltmeter to the output of phase A
- Send "CALibration1:OUTPut:CLEar to reset the current and voltage cal factors for the active configuration: three phase and low range.
- Program the output to 135 volts (270 volts for high range)
- Read the voltage from the voltmeter (this is the <value>)
- Send "CALibration1:OUTPut:VOLTage 1 <value>". 1 is the measurement number.
- Send "CALibration1:OUTPut:VOLTage 0 0" to calculate the calibration factor based on the one sample.

To calibrate the **measured voltage** in three phase mode and low range at two points:

- Configure the SW to three phase mode, low range
- Connect a voltmeter to the output of phase A
- Send "CALibration1:MEASure:CLEar to reset the measured voltage, current, peak current, and power cal factors for the active configuration: three phase and low range.
- Program the output voltage to 20% of full scale
- Read the voltage from the voltmeter (this is the <value>)
- Send "CALibration1:MEASure:VOLTage 1 <value>". 1 is the measurement number.
- Program the output voltage to 80% of full scale
- Read the voltage from the voltmeter (this is the <value>)
- Send "CALibration1:MEASure:VOLTage 2 <value>". 2 is the measurement number.
- Send "CALibration1:MEASure:VOLTage 0 0" to calculate the calibration factor based on the two samples.

#### **NOTES**

- The CLEar command must be sent before programming the output voltage in any calibration procedure (see above example). The CLEar command should only be used once for each phase (both OUTPut and MEASure) before calibrating the unit.
- When calibrating the Measurement System, time must be allowed for the Test and Measurement board to measure the parameter being calibrated before programming the unit to different output values. Therefore, a delay must occur after all CALibration commands. The delay time is dependent on the particular measurement, and can be as long as 20 seconds for POWer. It is recommended that a delay of at least 20 seconds be allowed after every CALibration command.

#### 1.4.4 Calibration Command Summary

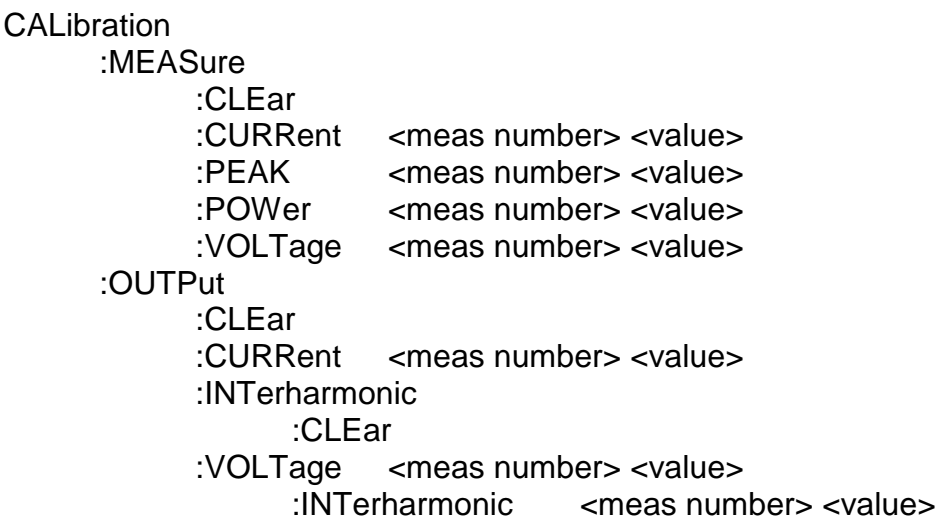

#### 1.4.5 Calibration Commands

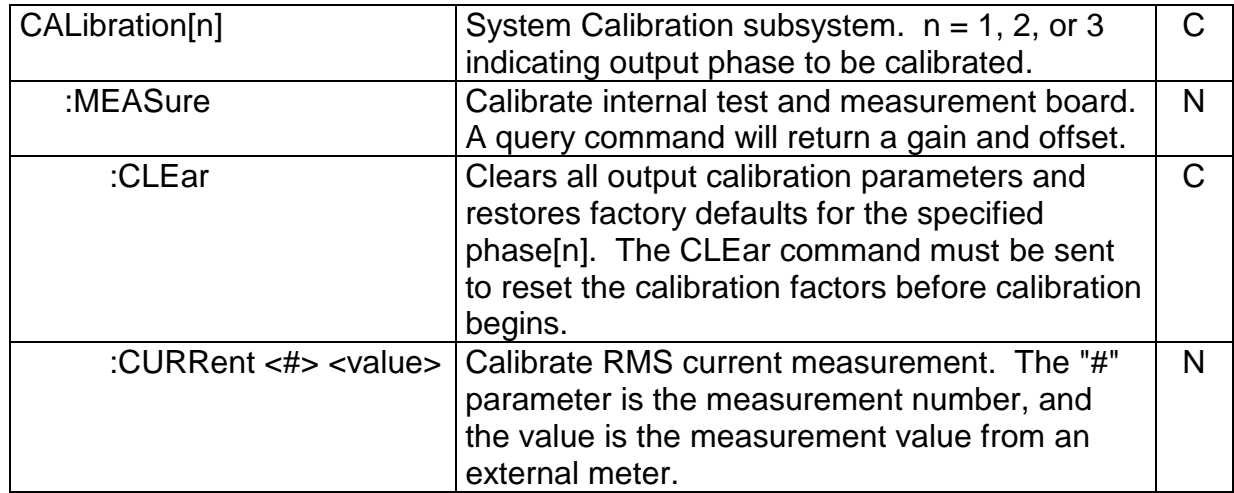

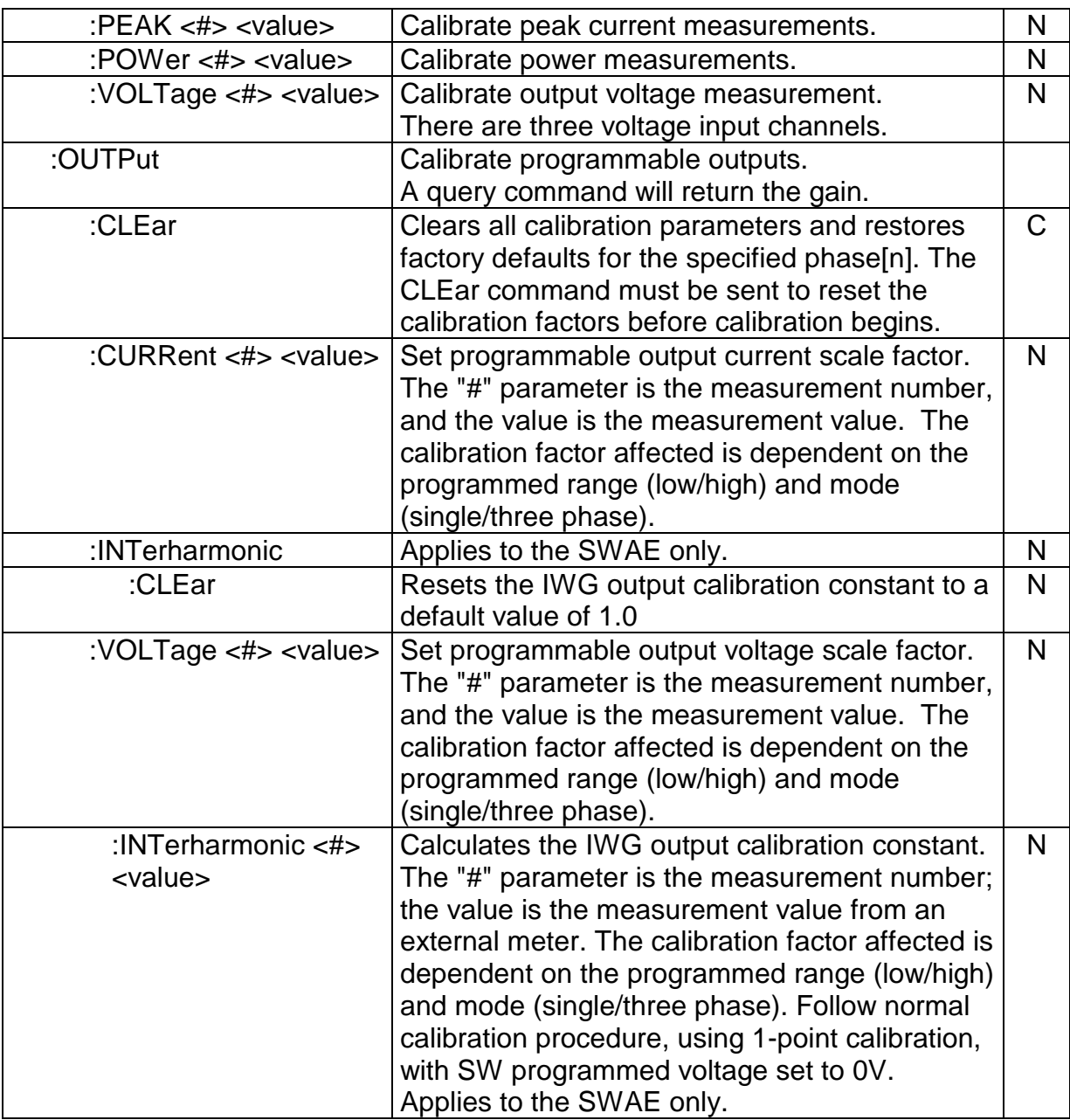

## 1.5 Display Subsystem

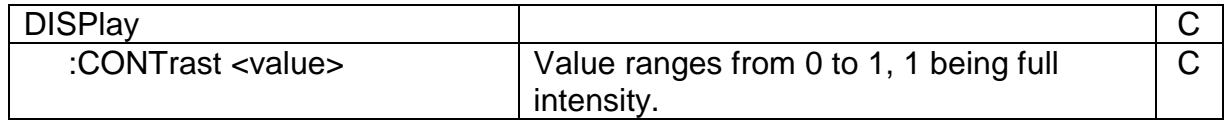

## 1.6 Edit Subsystem

This subsystem is used to edit wavforms or sequences in scratchpad memory. To load, save, or delete waveforms or sequences, use the mass memory subsystem.

### 1.6.1 Edit Command Summary

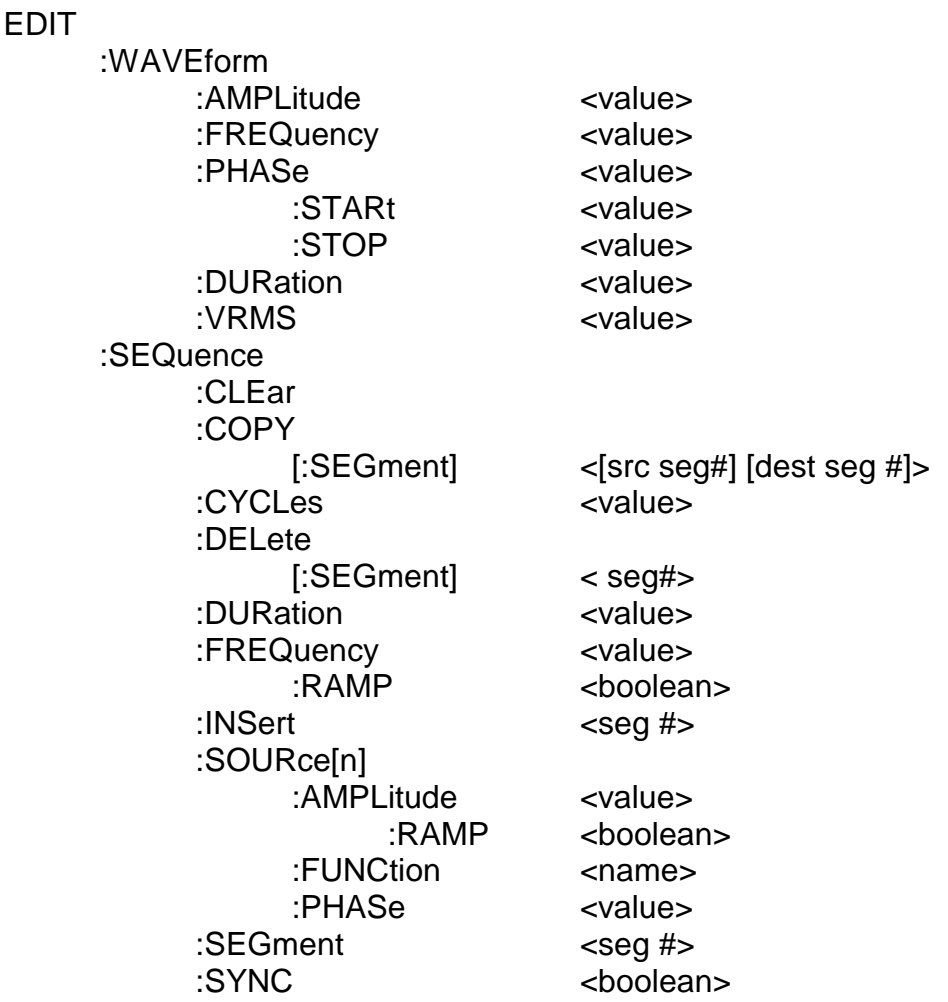

## 1.6.2 Edit Commands

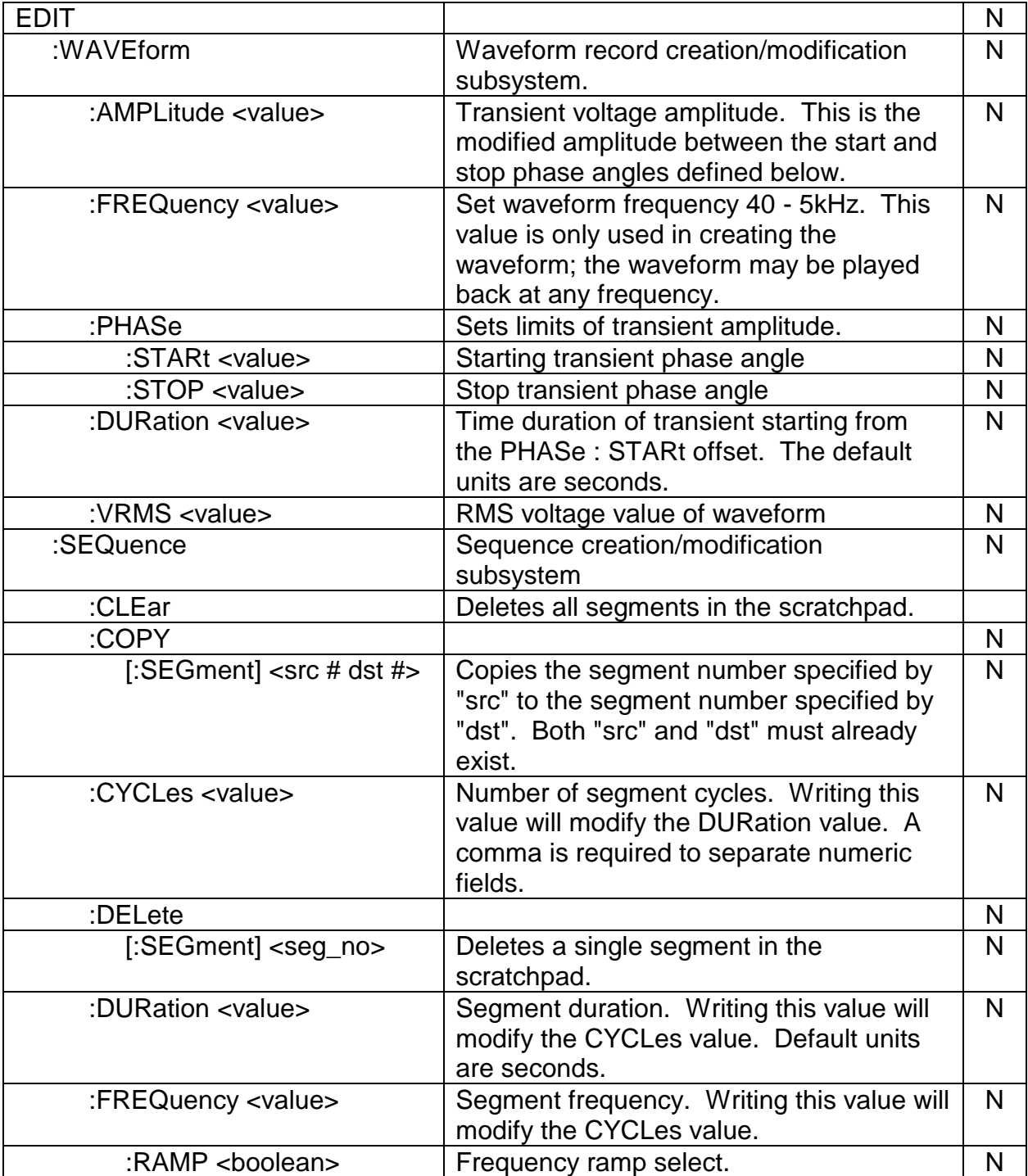

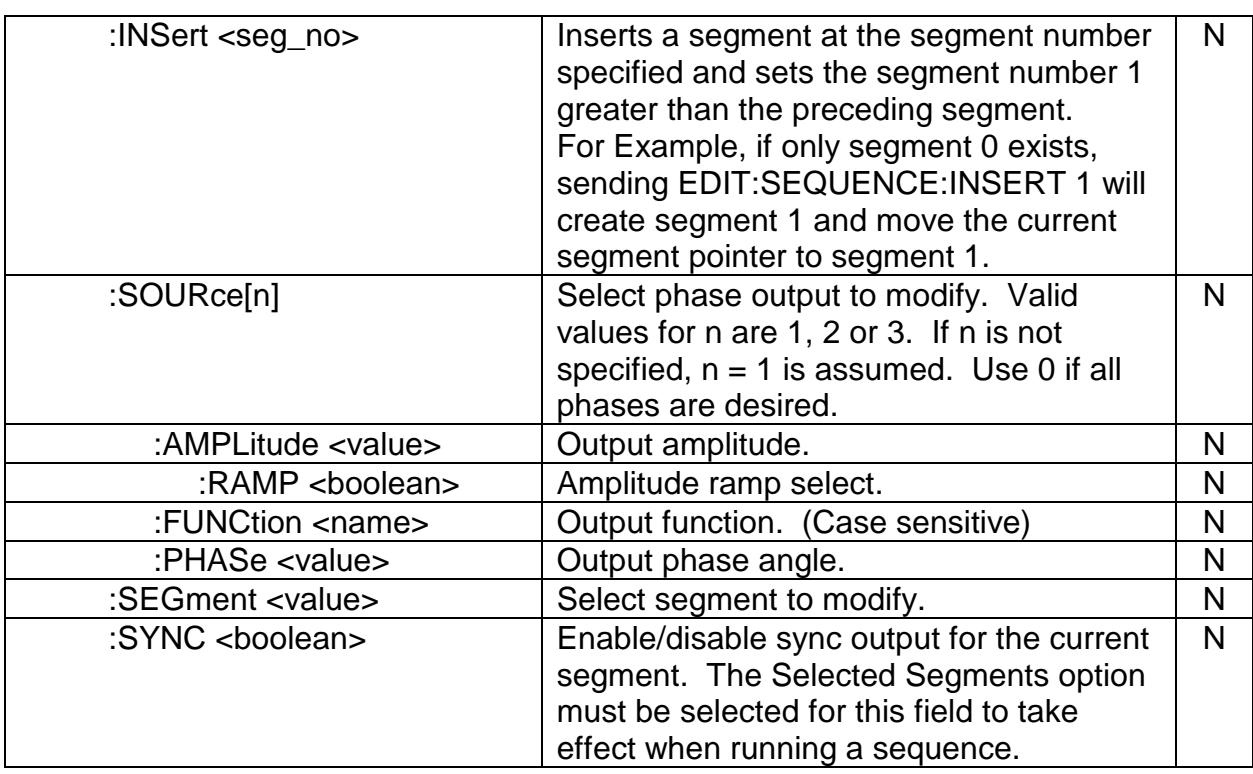

## 1.7 Measure Subsystem

The Measure Subsystem utilizes the SW Series Test and Measurement Board. The values are returned in floating point format with a unit suffix of V, A, Hz or DEG. These functions will not be available if the Test and Measurement option is not installed.

## 1.7.1 Measure Command Summary

MEASure[n] :CLEar :CURRent? :PEAK? :FREQuency? :PHASe? :POWer? :TOTal? :POWERFACtor? :TOTal? :VA? :TOTal? :VOLTage? :VAB? :VBC? :VCA?

# 1.7.2 Measure Commands

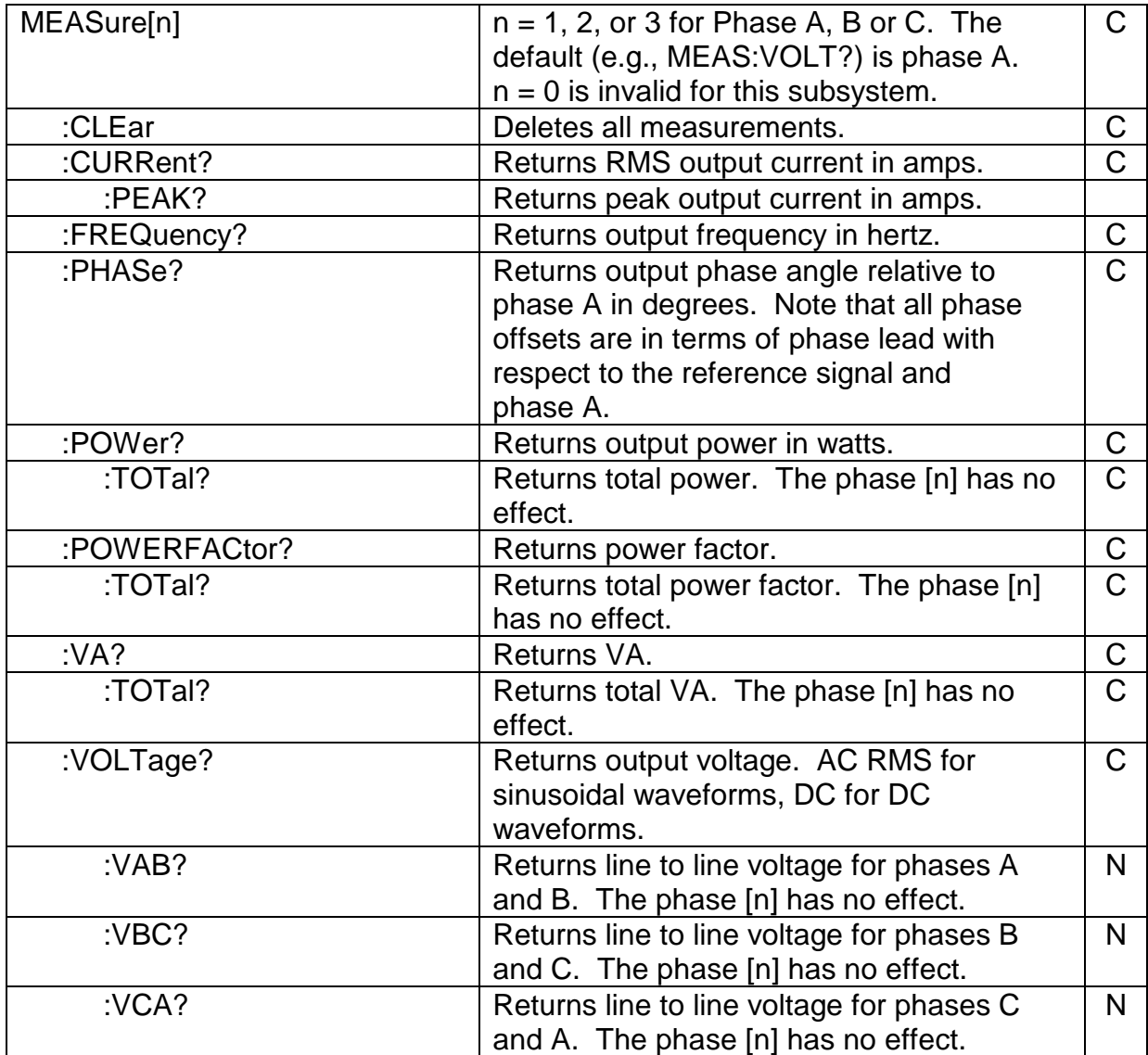

## 1.8 Mass Memory Subsystem

The MMemory Subsystem is used to create/modify waveforms stored in the SW Series. To conform to SCPI syntax, there are many "types" of memory storage. Each entry of a particular type of memory is called a TABLe. Memory types are described below:

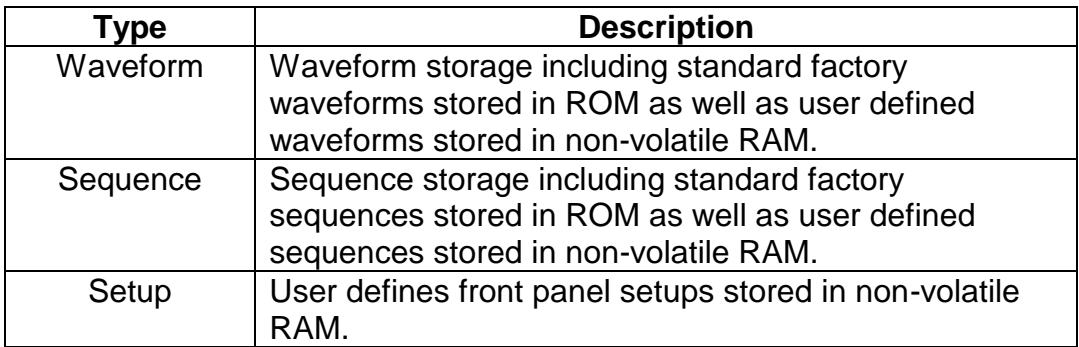

Mass Memory subsystem SCPI commands relating to total amount of memory, memory available, storing or deleting tables and entries refer to non-volatile RAM. Only the LOAD command can access table entries stored in ROM.

#### 1.8.1 Mass Memory Command Summary

Note: <seq name> and <wfrm name> are case sensitive.

```
MMEMory
     :CATalog
          :SEQuence?
          :WAVEform?
     :DELete
          :SEQuence <seq name>
          :WAVEform <wfrm name>
     :DOWNload
          :WAVEform
     :FORMat <ascii or binary>
     :LOAD
          :SEQuence <seq name>
          :WAVEform <wfrm name>
     :SCALef
          :WAVEform <wfrm name> <value>
     :STORe
          :SEQuence <seq name>
          :WAVEform <wfrm name>
               :RMS <wfrm name>
     :UPload
          :WAVEform
```
## 1.8.2 Mass Memory Commands

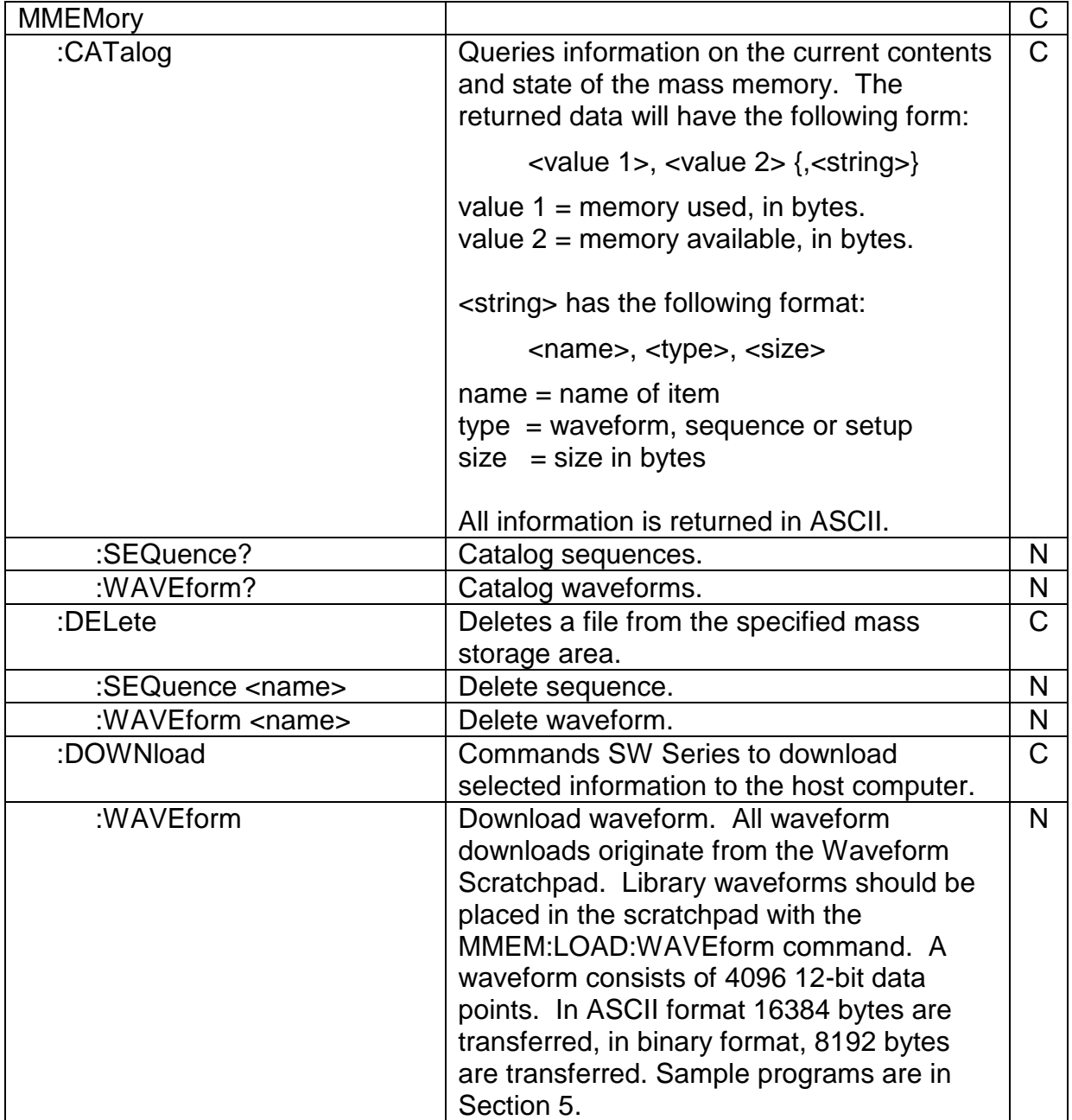

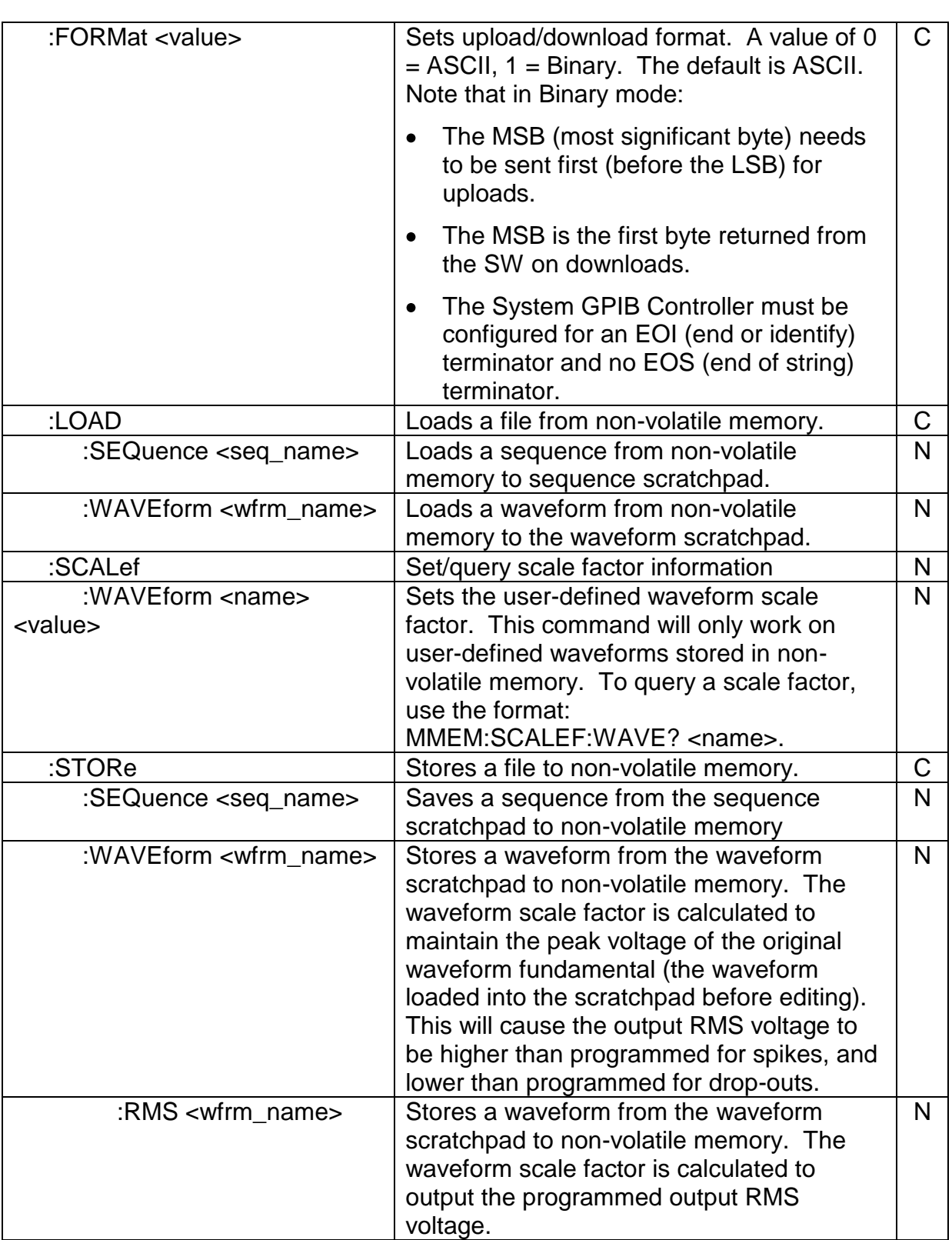

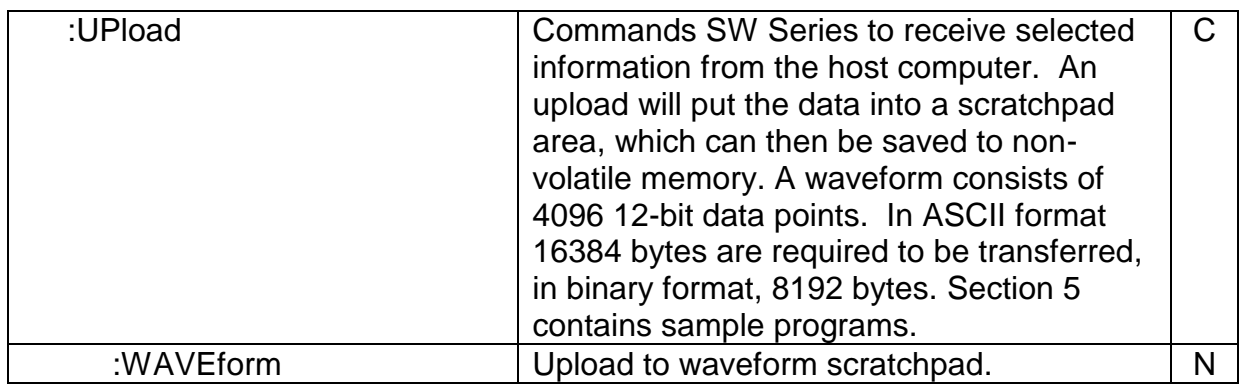

# 1.9 Output Subsystem

Controls the output relay and setup.

## 1.9.1 Output Command Summary

**OUTPut** 

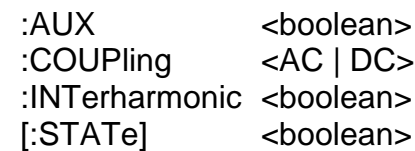

## 1.9.2 Output Commands

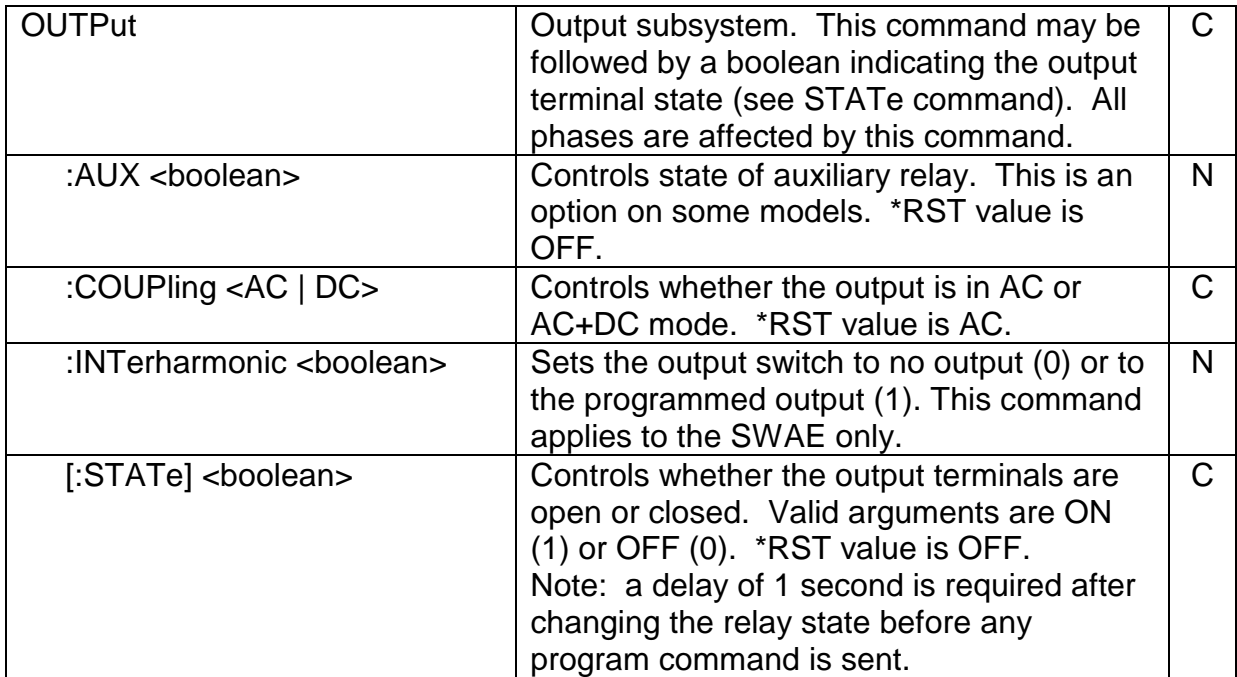

# 1.10 Source Subsystem

## 1.10.1 Source Command Summary

SOURce[n] :CURRent [:LEVel] [:IMMediate] [:AMPLitude] <value> :PROTection :CLEar :CURTimeout :STATe <boolean> [:TIME] <value> [:LEVel] <value> :STATe <boolean> :TRIPped? :LOCK <br/>
<br/>
<br/>
<br/>
<br/>
<br/>
<br/>
<br/>
<br/>
<br/>
<br/>
<br/>
<br/>
<br/>
<br/>
<br/>
<br/>
<br/>
<br/>
<br/>
<br/>
<br/>
<br/>
<br/>
<br/>
<br/>
<br/>
<br/>
<br/>
<br/>
<br/>
<br/>
<br/>
<br/>
<br/>
<br/> :FREQuency <value> :INTerharmonic <value> :FUNCtion :INTerharmonic <"wfrm name"><br>:LOCK <br/>
<br/>
<br/>
<br/>
<br/>
<br/>
<br/>
<br/>
<br/>
<br/>
<br/>
<br/>
<br/>
<br/>
<br/>
<br/>
<br/>
<br/>
<br/>
<br/>
<br/>
<d<br/>
<dddy<br/>
<ddy<br/>
<ddy<br/>
<ddy<br/>
<ddy<br/>
<d <boolean> :MODE <mode> [:SHAPe] <wfrm name> :PHASe [:ADJust] <value> :LOCK <br/>
<br/>
<br/>
<br/>
<br/>
<br/>
<br/>
<br/>
<br/>
<br/>
<br/>
<br/>
<br/>
<br/>
<br/>
<br/>
<br/>
<br/>
<br/>
<br/>
<br/>
<br/>
<br/>
<br/>
<br/>
<br/>
<br/>
<br/>
<br/>
<br/>
<br/>
<br/>
<br/>
<br/>
<br/>
<br/> :SEQuence :LOAD  $\leq$ seq name> :LOOP <value> :MODE :RUN <REPeat | SINGle | LOOP> :STOP <ZERO | PROGram | SEGment> :SEGment :COMPLete? :REPeat :STEP [:STATe] <RUN | STEP | STOP> :SYNC <ALL | SELect> :VOLTage [:LEVel] [:IMMediate] [:AMPLitude] <value> :PROTection [:LEVel] <value> :STATe <boolean> :TRIPped? :INTerharmonic <value> :LOCK <br/>
coolean>
<br/>
coolean>
<br/>
coolean>
<br/>
coolean>
<br/>
coolean>
<br/>
coolean>
<br/>
coolean>
<br/>
coolean>
<br/>
coolean>
<br/>
coolean>
<br/>
coolean>
<br/>
coolean>
<br/>
coolean>
<br/>
coolean>
<br/>  $:RANGe$ 

## 1.10.2 Source Commands

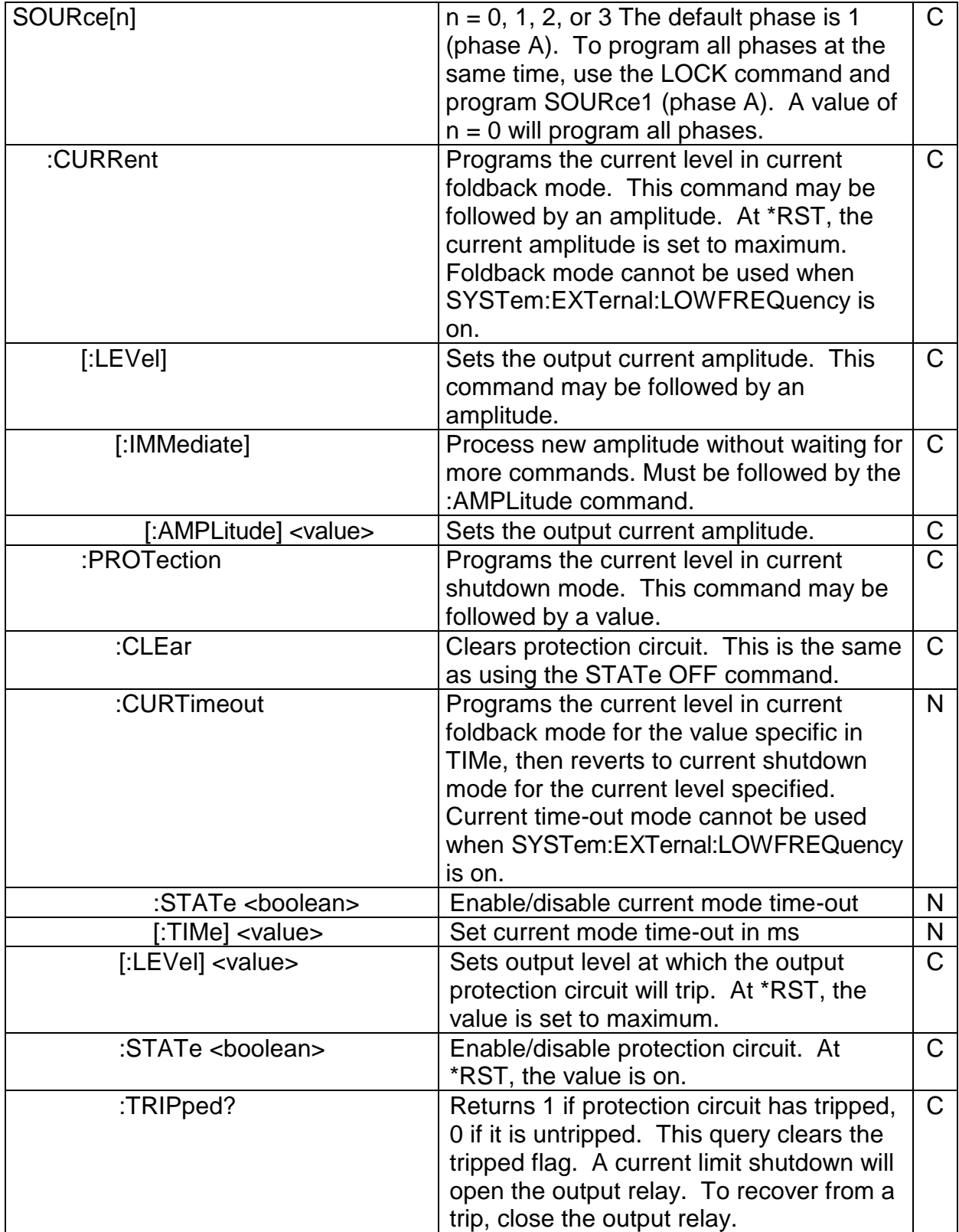

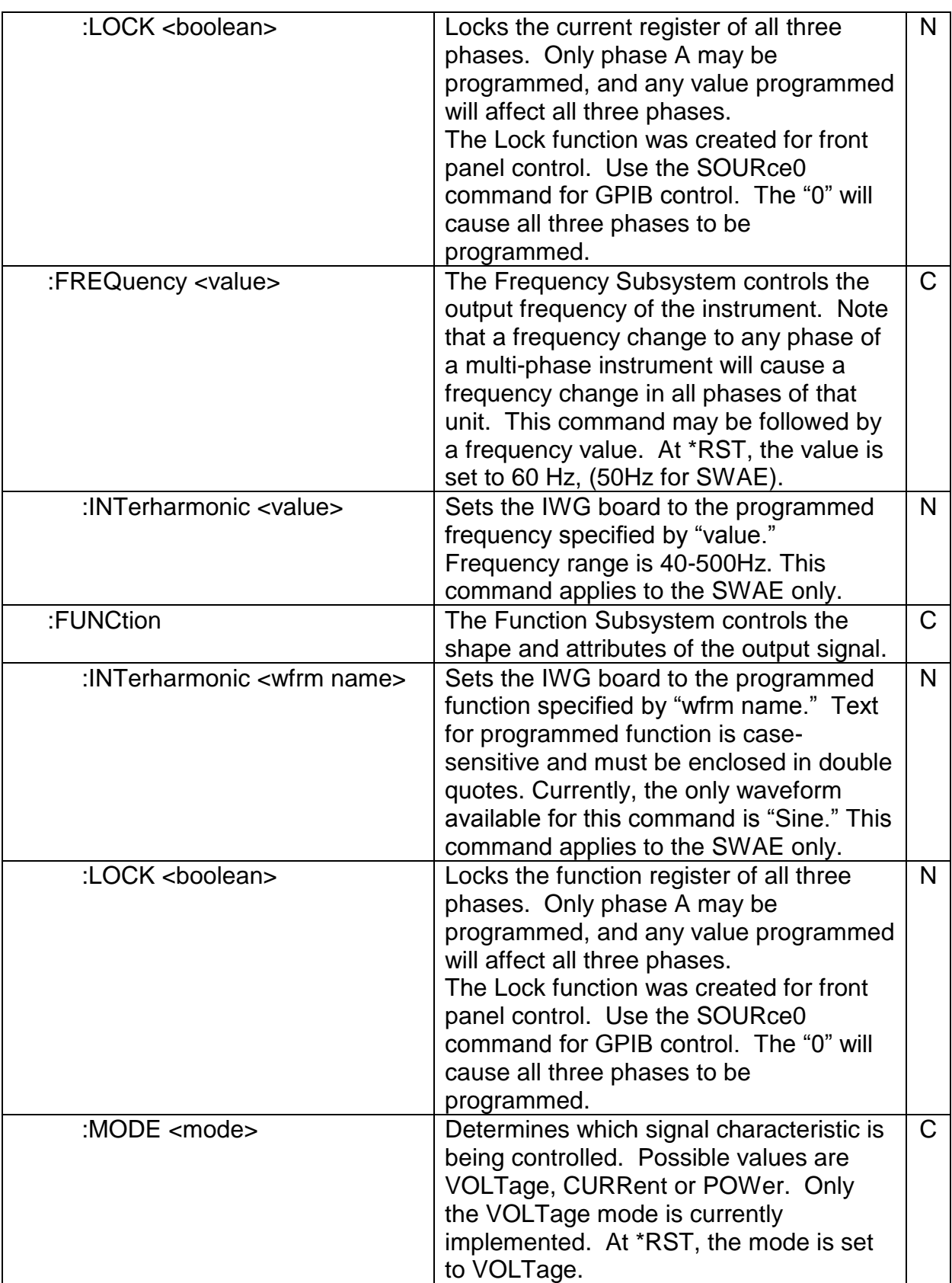

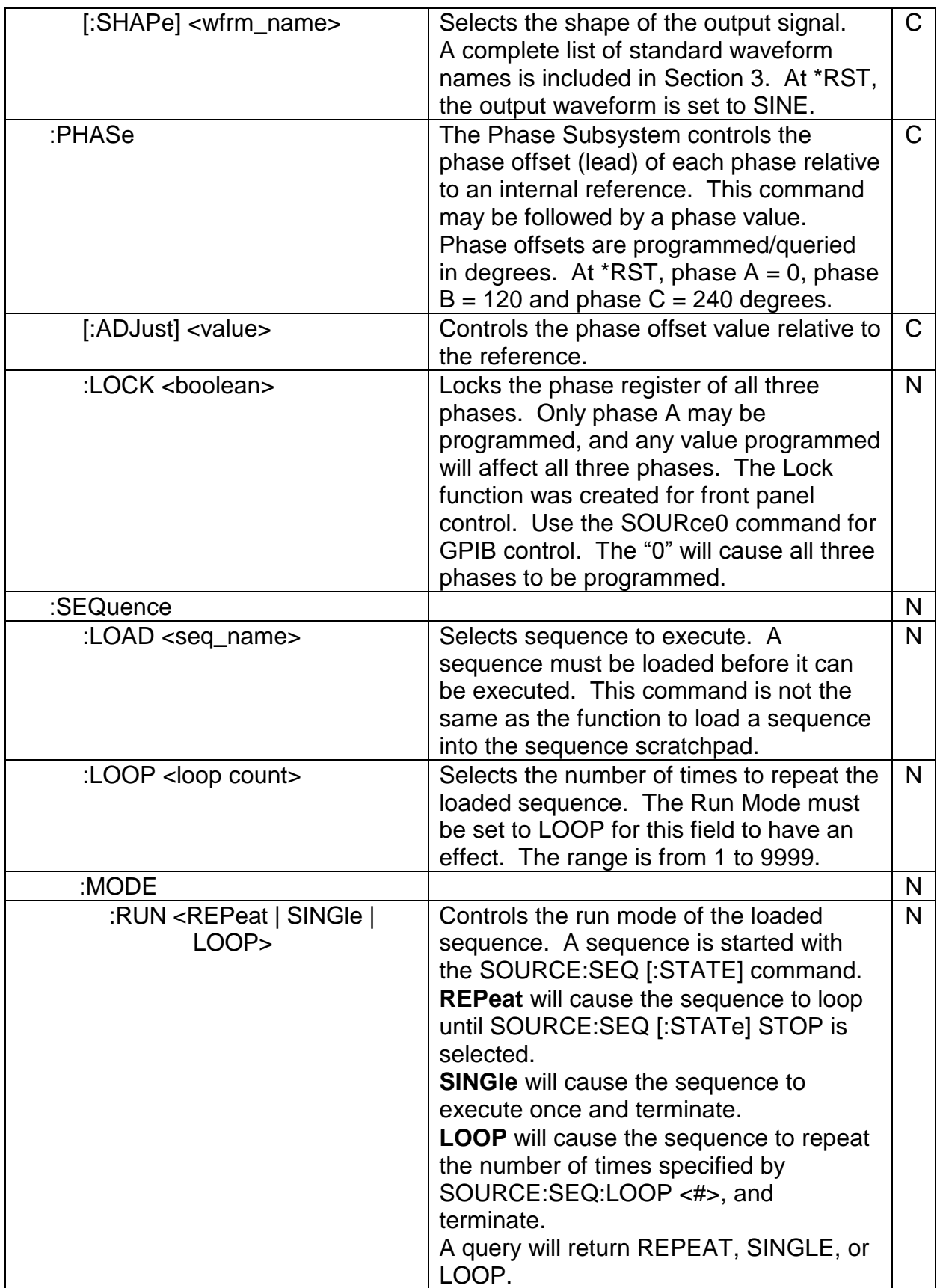

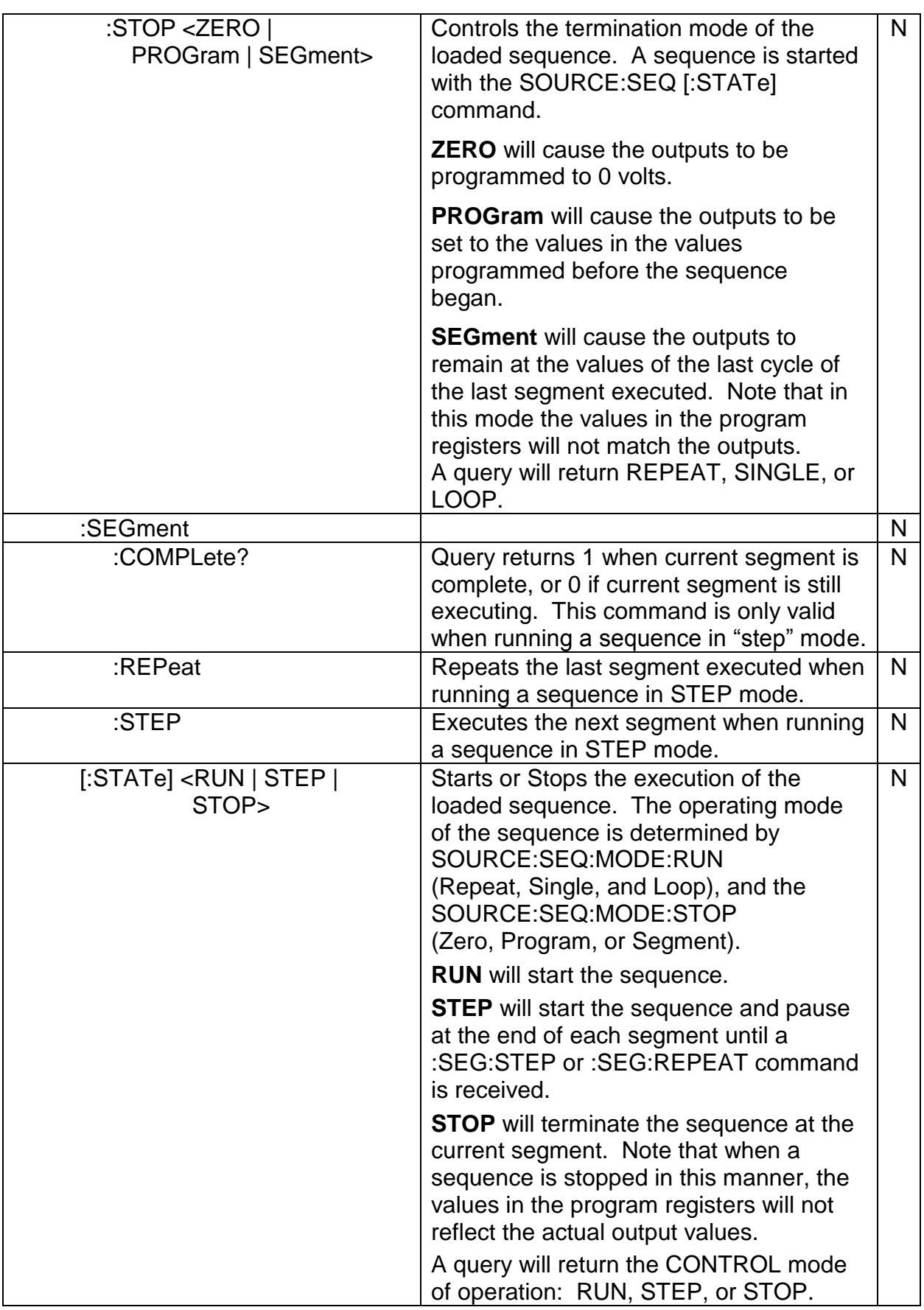

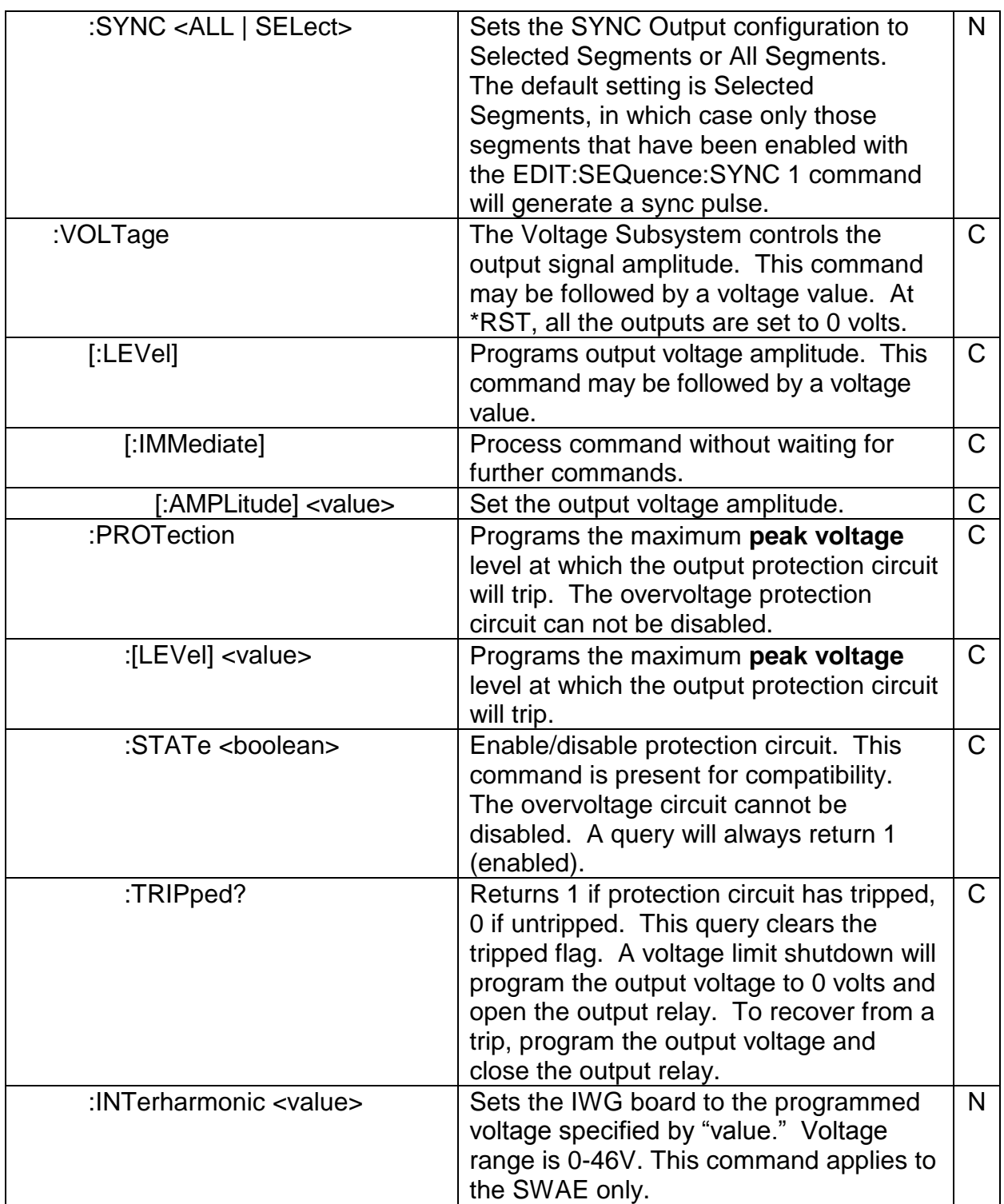

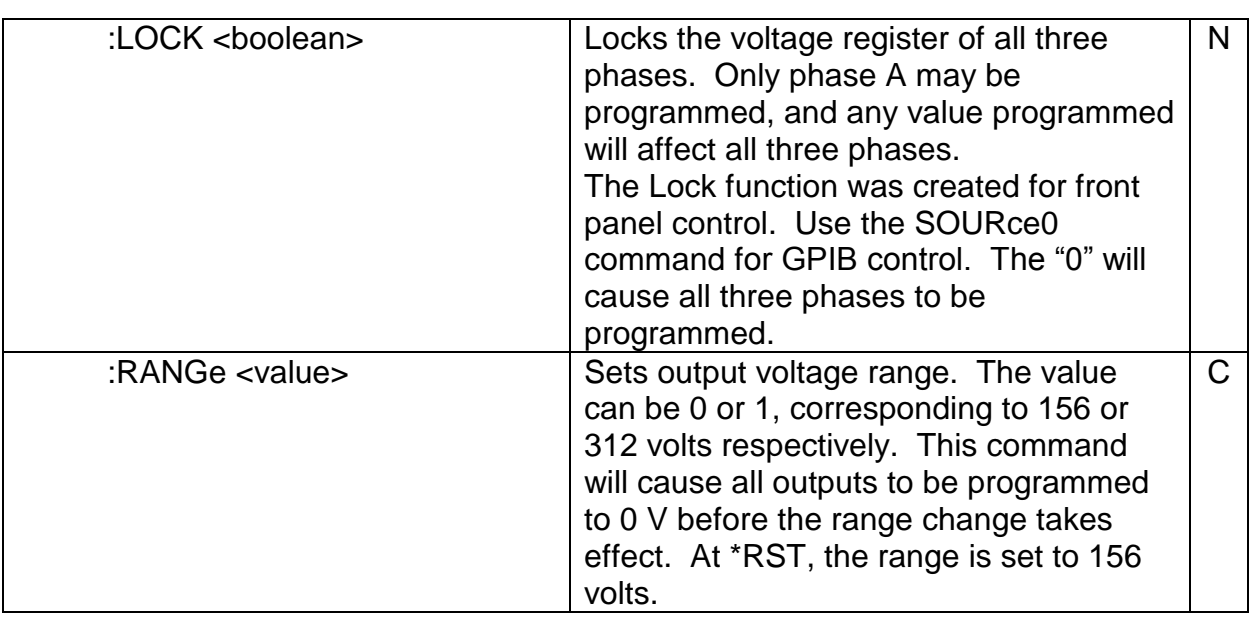

# 1.11 Status Subsystem

This subsystem controls the SCPI-defined status-reporting structures.

## 1.11.1 Status Command Summary

**STATus** :OPERation :CONDition? :ENABle <value> [:EVENt]? :QUEStionable :CONDition? :ENABle <value> [:EVENt]? :PRESet

## 1.11.2 Status Commands

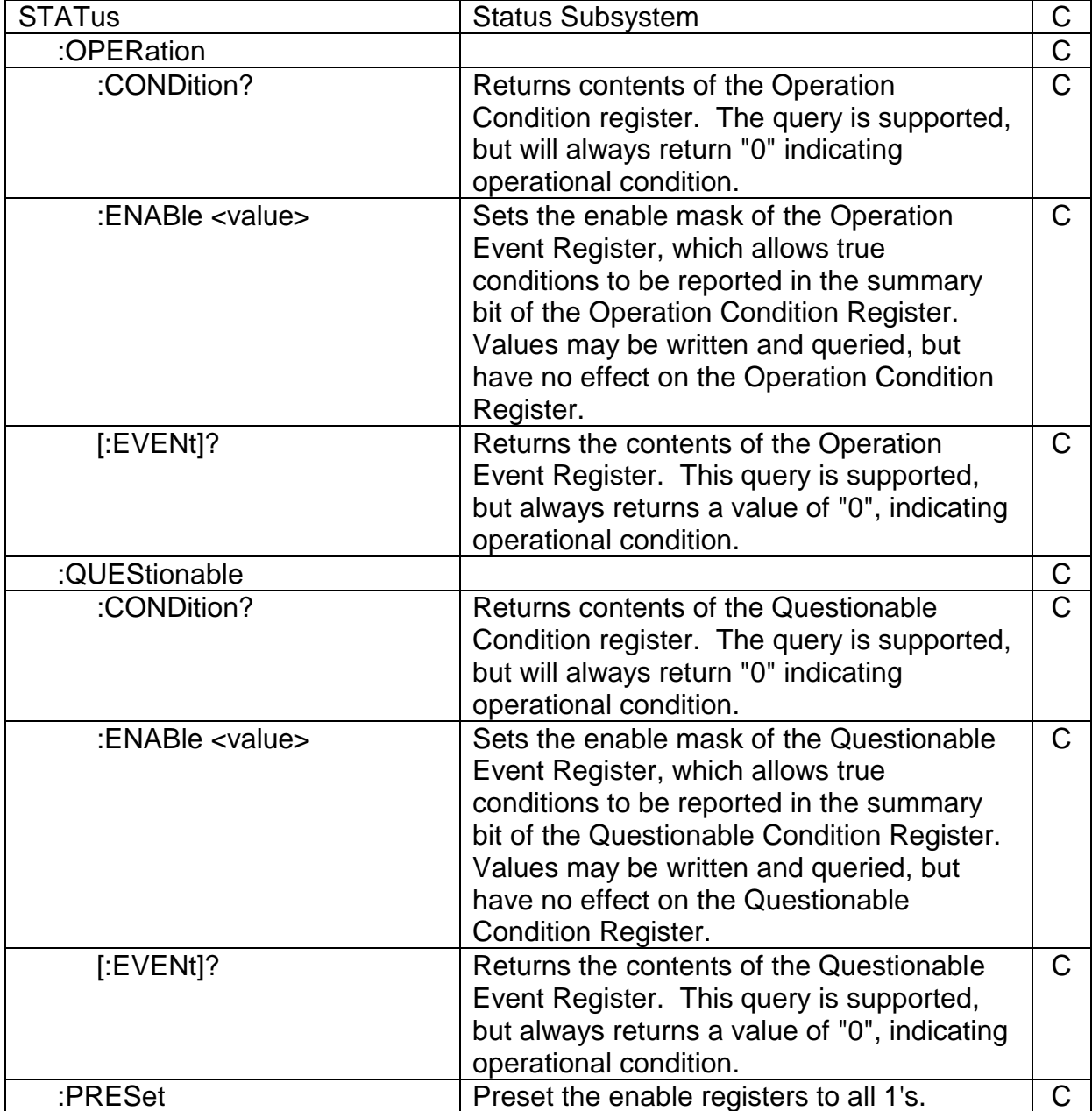

# 1.12 System Subsystem

#### 1.12.1 System Command Summary

**SYSTem** :AMPLIFIER? BEEPer:<br>STATe: <boolean> :TEST <boolean> :CLRDfi :COMMunicate :GPIB :ADDRess <value [, <value]> :CONFig :BOOSt <boolean> :ERRor? :EXTernal :CLOCk <OFF | INPut | OUTPut> :LOCK? :DIRect <br/>  $\leq$ boolean> :GAIN <boolean> :IECLoad <boolean> :LOWFREQuency <boolean> : MODulation <boolean> :XLOAD <br/> **choolean>** :PARALlel <boolean> :SYNC  $\langle 0 | 1 | 2 \rangle$  // off, on, or event :VERSion?

# 1.12.2 System Commands

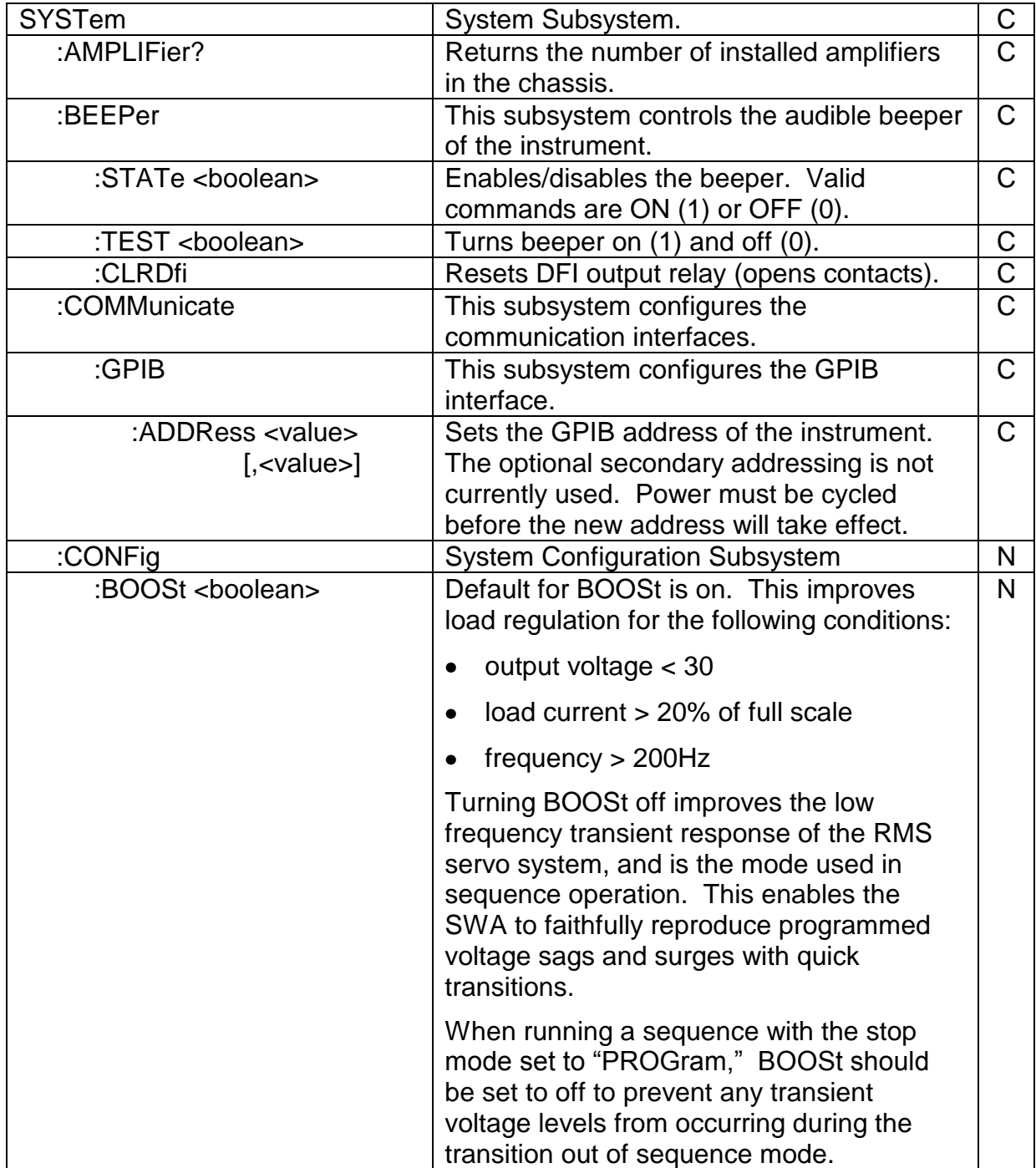

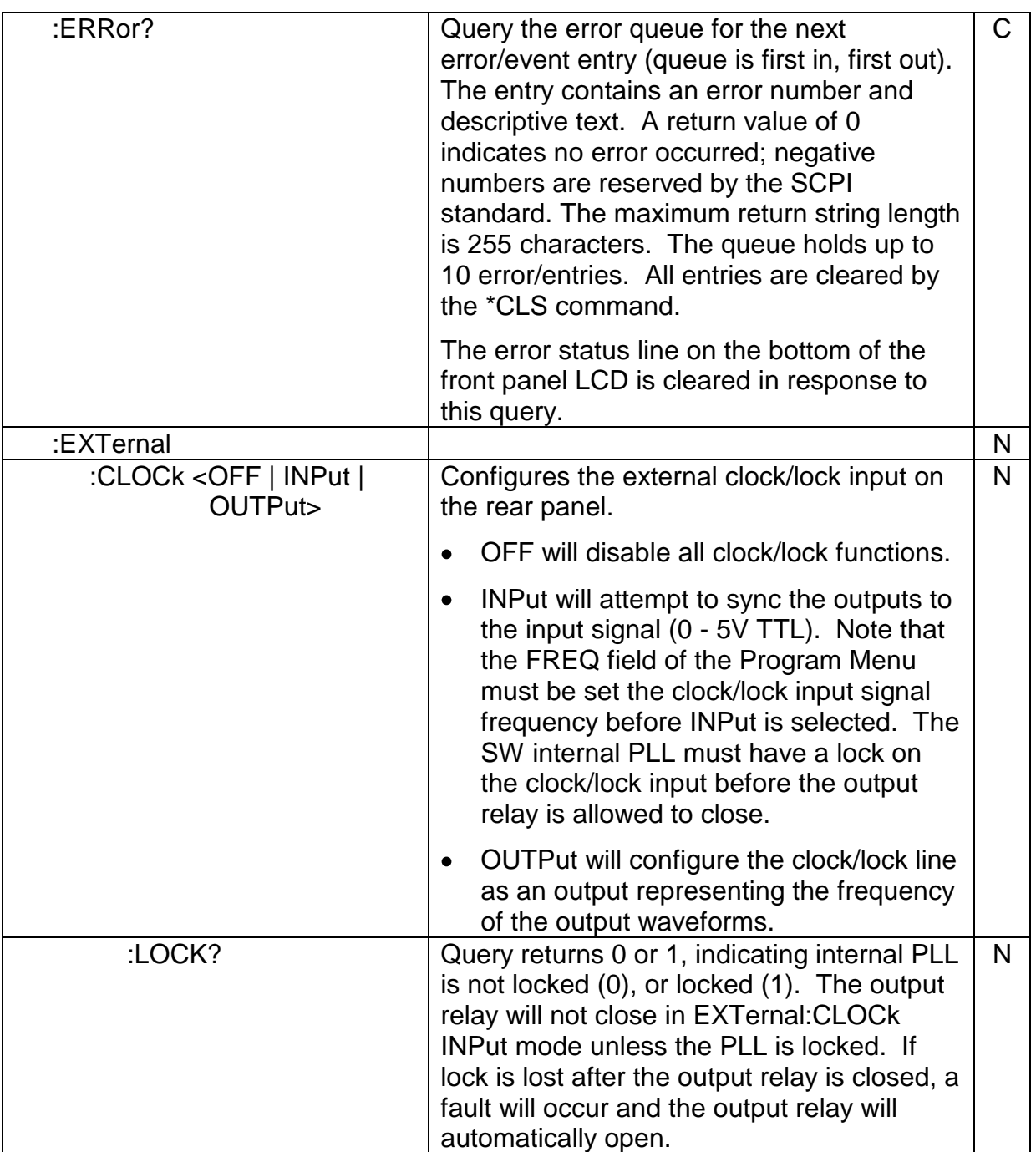

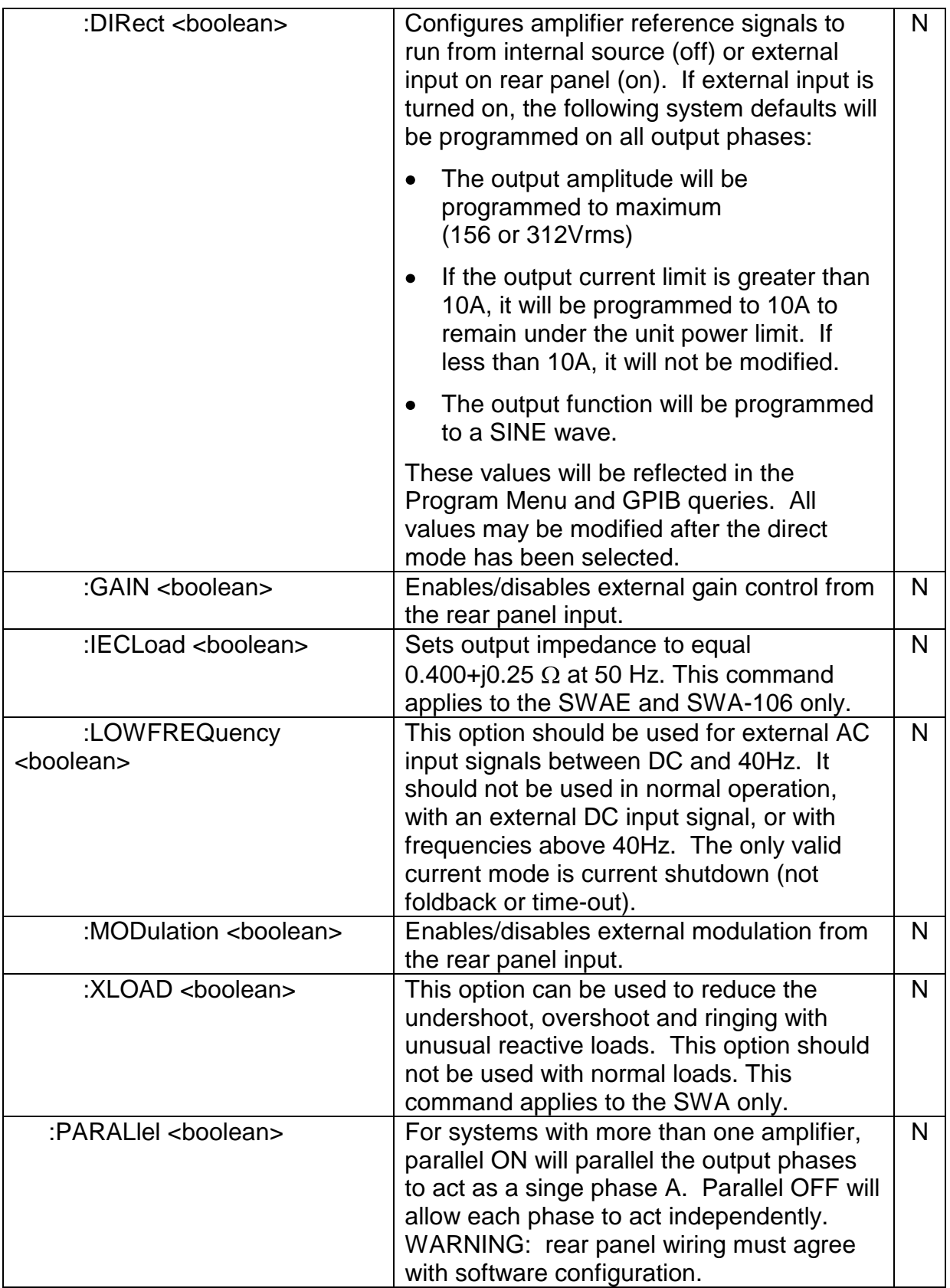
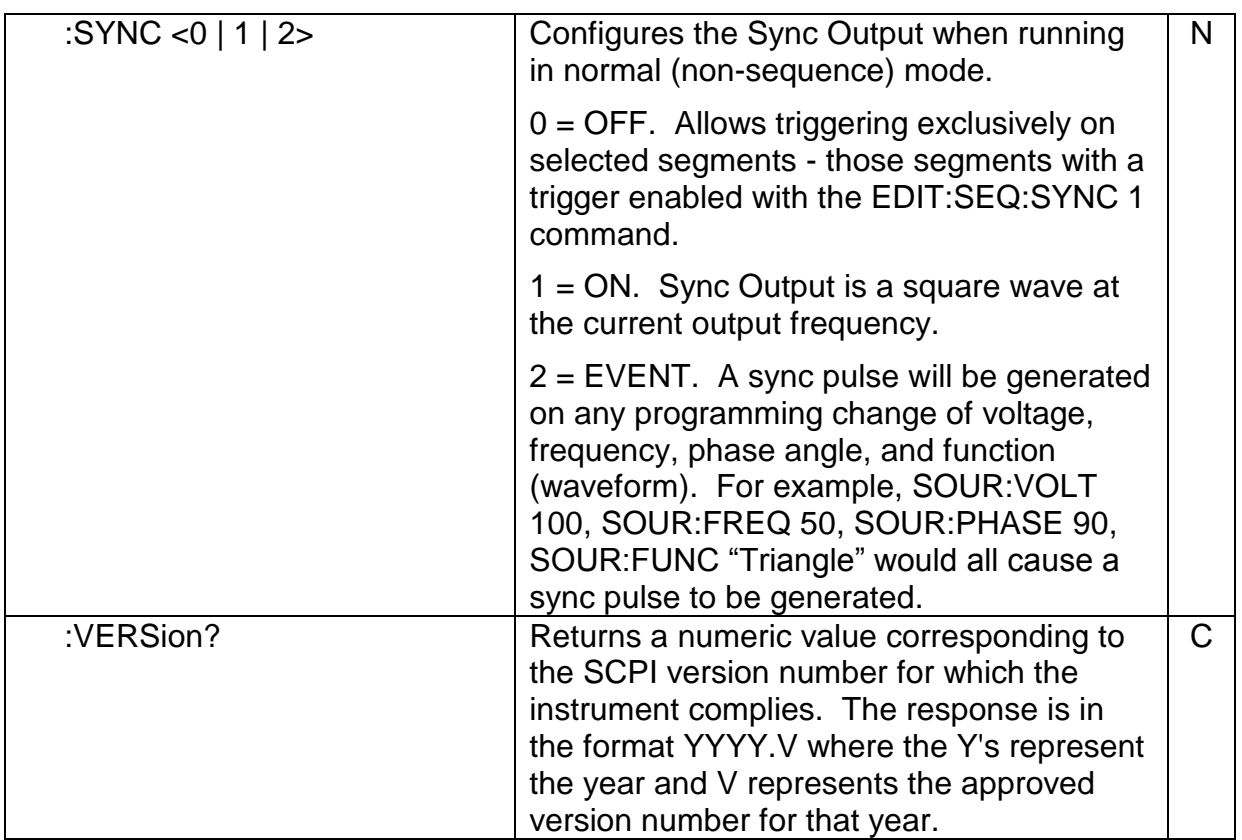

# 1.13 Running a Sequence

Once a sequence has been selected, an execution mode must be configured. The configuration is accomplished through the Sequence Execute Menu from the front panel, or the SOURCE:SEQ: remote commands. The remote commands correlate directly with the front panel, so it is usually helpful to experiment with the Sequence Execute Menu to become familiar with the various operating modes.

To begin execution of a sequence:

- 1. Set Run Mode to Repeat, Single, or Loop.
- 2. Set Stop Mode to Zero, Program, or End Seg (Segment for GPIB).
- 3. Set Control to Run or Step to start execution.

An explanation of the different modes is described below in the format of the front panel Sequence Execute Menu. Refer to the SOURCE:SEQ commands for exact GPIB syntax.

A Sequence can be executed in any combination of the following modes:

- A sequence can be run in its entirety, or stepped through one segment at a time. When in this "step" mode, the most recent segment can be repeated.
- A sequence can be executed only once, repeated a specified number of times, or repeated until the STOP command is selected.
- A sequence can be terminated with the outputs automatically programmed to 0 volts, restored to the waveforms and values before the sequence began, or remain at the waveforms and values of the last segment in the sequence. The last two options will occur with no interruption in output power.

The Sequence Execution Menu is shown below:

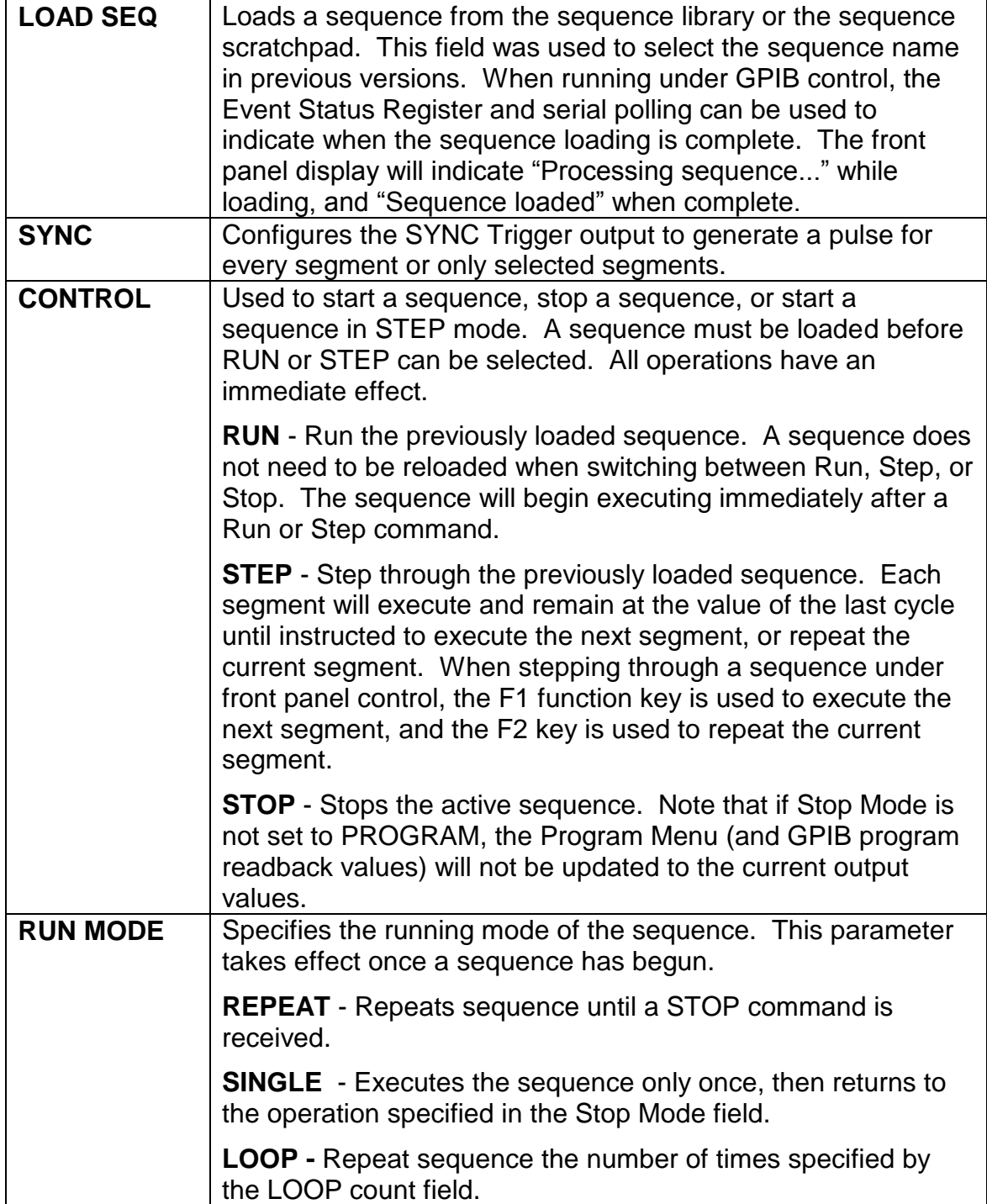

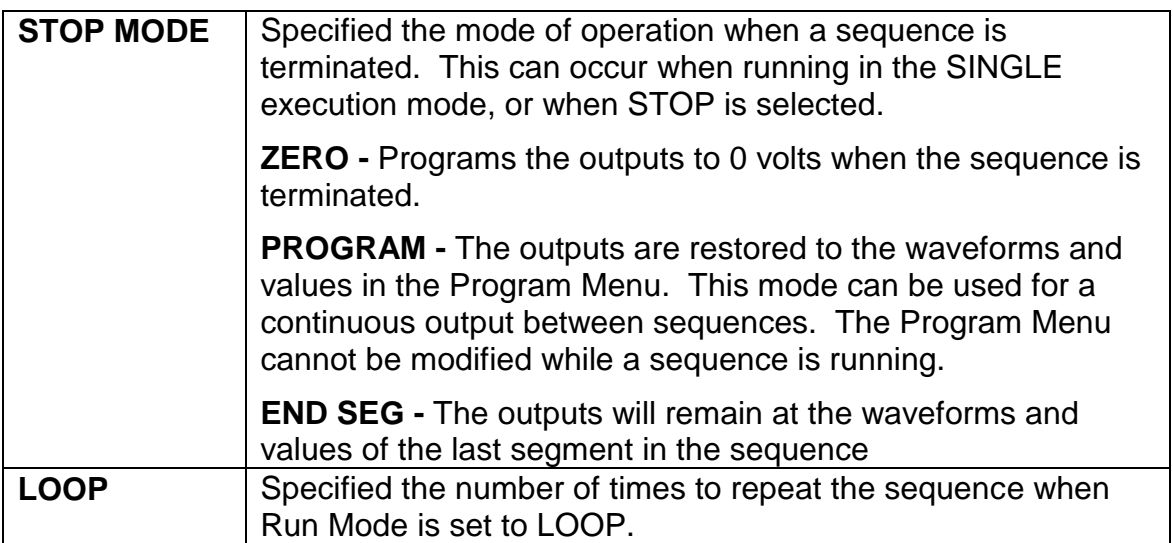

# 1.13.1 Using the Event Status Register

The length of time required to load a sequence before execution is dependent upon the number of segments and the number of different waveforms in the sequence; the more segments and different waveforms, the longer the load time. Once a sequence is loaded, the Run Mode, Stop Mode, and Control fields may be changed without reloading the sequence.

When loading a sequence with the SOURCE: SEQ: LOAD "name" command, serial polling and the ESR register can be used to determine when loading is complete. An example function is shown below:

```
/*-------------------------------------------------------------------------------------------------
Load a sequence. The name of the sequence to be loaded is passed as name. The 
function send_cmd( ) sends a string to the SW over the GPIB.
----------------------------------------------------------------------------------------------------*/
int load_sequence(char *name)
{
 unsigned char sp_byte; // serial poll byte
 long ctr; \frac{1}{2} // time-out counter
 send_cmd("*ESE 1"); // configure ESR mask to enable OPC, bit 0
  printf("Loading sequence: %s...\n", name); // send command to load sequence
 send_cmd("SOUR:SEQ:LOAD \"%s\"", name);
 printf("Serial Poll for OPC...\n"); // wait for load complete
 ctr = 0;
 sp byte = serial poll( );
 while (!(sp_byte & 0x20) & 8 & (ctr < 10000)) // wait for bit 5 to be set, or time-out
  {
       printf("Polls: %d\r", ctr);
      sp_byte = serial_poll( );
       ctr++;
       delay(1000); // delay 1000ms
  }
  printf("\n");
  if (ctr == 10000)
  {
      printf("SEQUENCE LOAD TIMEOUT !!!!!\n");
       return (ERROR);
  } 
  return (OK);
}
```
# 1.14 Waveform Record Definitions

Waveforms are stored in the Smart Wave as 4096 x 4096 records. On the vertical axis (amplitude), a value of 2047 corresponds to 0V output, a value of 0 corresponds to maximum negative voltage, and a value of 4095 corresponds to maximum positive voltage. On the horizontal axis (time), a value of 0 represents the start of the waveform record, and 4095 the end. A waveform does not have a specified output voltage or frequency; any waveform may be programmed to any output value.

An example of a sine wave record is shown below:

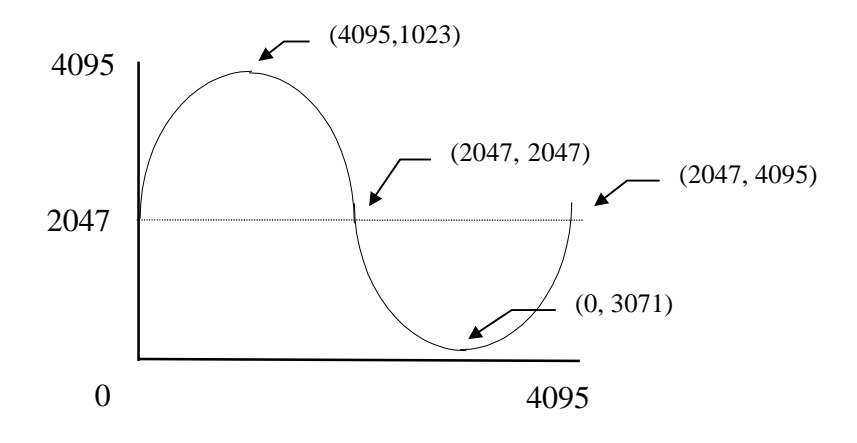

Waveform records may be created as 8192 byte binary files, or as 16384 byte ASCII files. The GPIB command MMEMory:FORMat <value> selects ASCII (value = 0) or binary (value  $= 1$ ). All uploading and downloading of waveforms is done through the waveform scratchpad area in the SmartWave. To upload and save a waveform in the SW non-volatile RAM, the waveform is uploaded to the scratchpad using the MMEMory:UPload command, and then saved using the MMEMory:STORE:WAVEform <wfrm name> or MMEMory:STORE:WAVEform:RMS <wfrm name> command. To download a waveform, first load the waveform from the NV RAM of the SW with the MMEMory:LOAD:WAVEform <wfrm name> command, and then download from the scratchpad using the MMEMory:DOWNload:WAVEform command.

# 1.15 External Mode Compatibility

The following chart shows which external modes are compatible with each other. "Yes" indicates both modes can be active at the same time; "no" indicates they cannot.

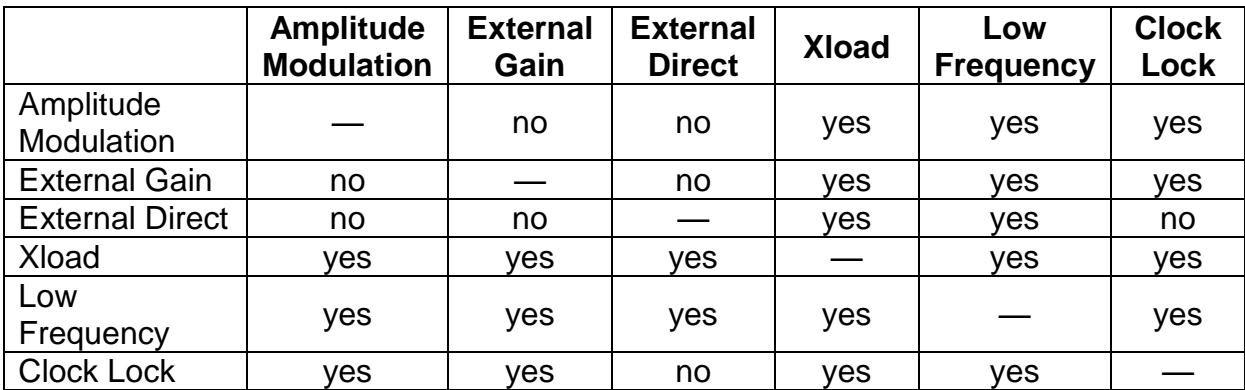

# SECTION 2 STATUS REGISTER DEFINITIONS

The SW Series supports the IEEE 488.2 and SCPI 1993.0 status reporting data structures. These structures are comprised of status registers and status register enable mask pairs. These pairs are described below.

# 2.1 Status Byte

The Status Byte status register can be read by the \*STB? command or by issuing a GPIB serial poll. Either operation will clear the contents of the Status byte. The \*CLS command will clear the Status Byte.

The SW Series unit can be configured to request service from the GPIB controller by setting the appropriate bits in the Service Request Enable register. The SRE register has the same bit pattern as the Status Byte. The SRE register is modified using the \*SRE command, and can be read with the \*SRE? command. For example, if the SRE register is set to 0x10 (MAV), when the SW Series unit has a message available, the Status Byte register will contain 0x50 (RQS and MAV) and the SRQ line of the GPIB bus will be pulled low indicating a request for service.

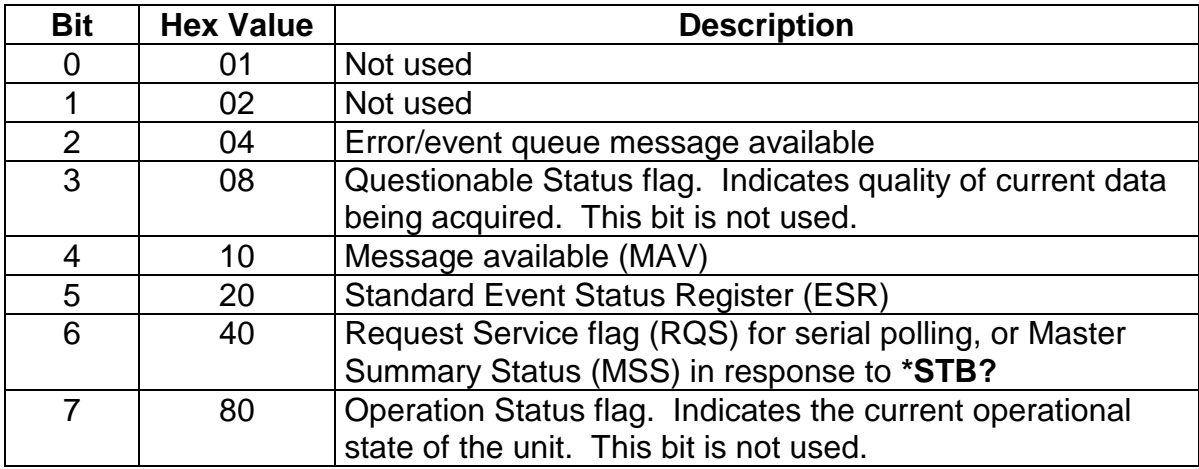

Bit 2, Error/event queue information available

This bit is set when any error/event is entered in the System Error queue. It is read using the SYSTem:ERRor? query.

- Bit 4, Message Available Indicates a message is available in the GPIB output queue. This bit is cleared after the GPIB output buffer is read.
- Bit 5, Standard Event Status Register This is a summary bit for the ESR. It is set when any of the ESR bits are set, and cleared when the ESR is read.
- Bit 6, Request Service/Master Summary Status

If service requests are enabled (with the \*sre command) this bit represents the RQS and will be sent in response to a serial poll, then cleared. If RQS is not enabled, the bit represents the MSS bit and indicates the device has at least one reason to request service. Even though the device sends the MSS bit in response to a status query (\*STB?), it is not sent in response to a serial poll. It is not considered part of the IEEE 488.1 Status Byte.

# 2.2 Standard Event Status Register

The ESR can be read by the \*ESR? command. Reading this register, or the \*CLS command will clear the ESR.

Bits in the ESR will be set only when the corresponding bit in the Standard Events Status Enable register is set. Use the \*ESE to set bits, and the \*ESE? to read this register.

To configure the SW Series to generate SRQ's based on the ESR, both the Standard Event Status Enable register and the Service Request Enable registers must be programmed.

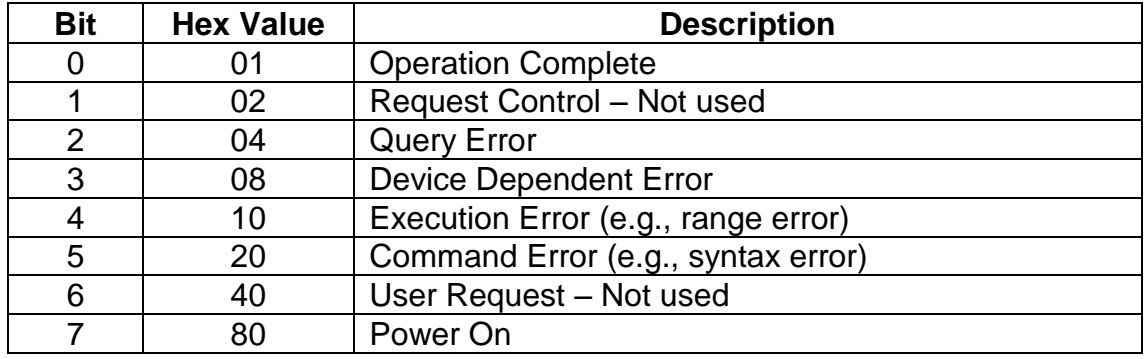

#### Operation Complete

Set whenever the last command is completed and the SW is ready to accept another command, or when query results are available.

# Query Error

Set when a query is made for which no response is available.

### Device Dependent Error

Set for device specific errors. These errors are entered in the System Error Queue and have error codes greater than 0. See [Section 5](#page-58-0) for error descriptions.

Execution Error

Set when a parameter exceeds its allowed range.

# Command Error

Set for a syntax error

# Power On

Set once at power-up. The Status Byte ESR bit is not set.

# 2.3 Operation Status and Questionable Status Registers

The Operation Status and Questionable Status registers will always return 0 when queried. The Operation Status Enable and Questionable Status Enable registers can be programmed and queried to allow SCPI compatibility, but have no effect on the Operation Status and Questionable Status registers.

# 2.4 Error/Event Queue

The SW Series maintains an Error/Event Queue as defined by SCPI. The queue holds up to 10 errors and events. It is queried using the SYSTem:ERRor? command, which reads in a first in, first out manner. The read operation removed the entry from the queue. The \*CLS command will clear all entries from the queue.

# 2.5 Serial Poll Operation

Performing a serial poll will not modify the Status Byte other than to clear the RQS (bit 6) for a SW requesting service. Queries affecting the status registers and subsequent serial polls are listed below:

- \*STB? clears the Status Byte
- \*ESR? clears the ESR and bit 5 of the Status Register
- SYSTem:ERRor? will clear bit 2 of the Status Register if the queue is empty

This page intentionally left blank.

# SECTION 3 STANDARD WAVEFORMS AND SEQUENCES

The following standard waveforms are provided in the SW Series:

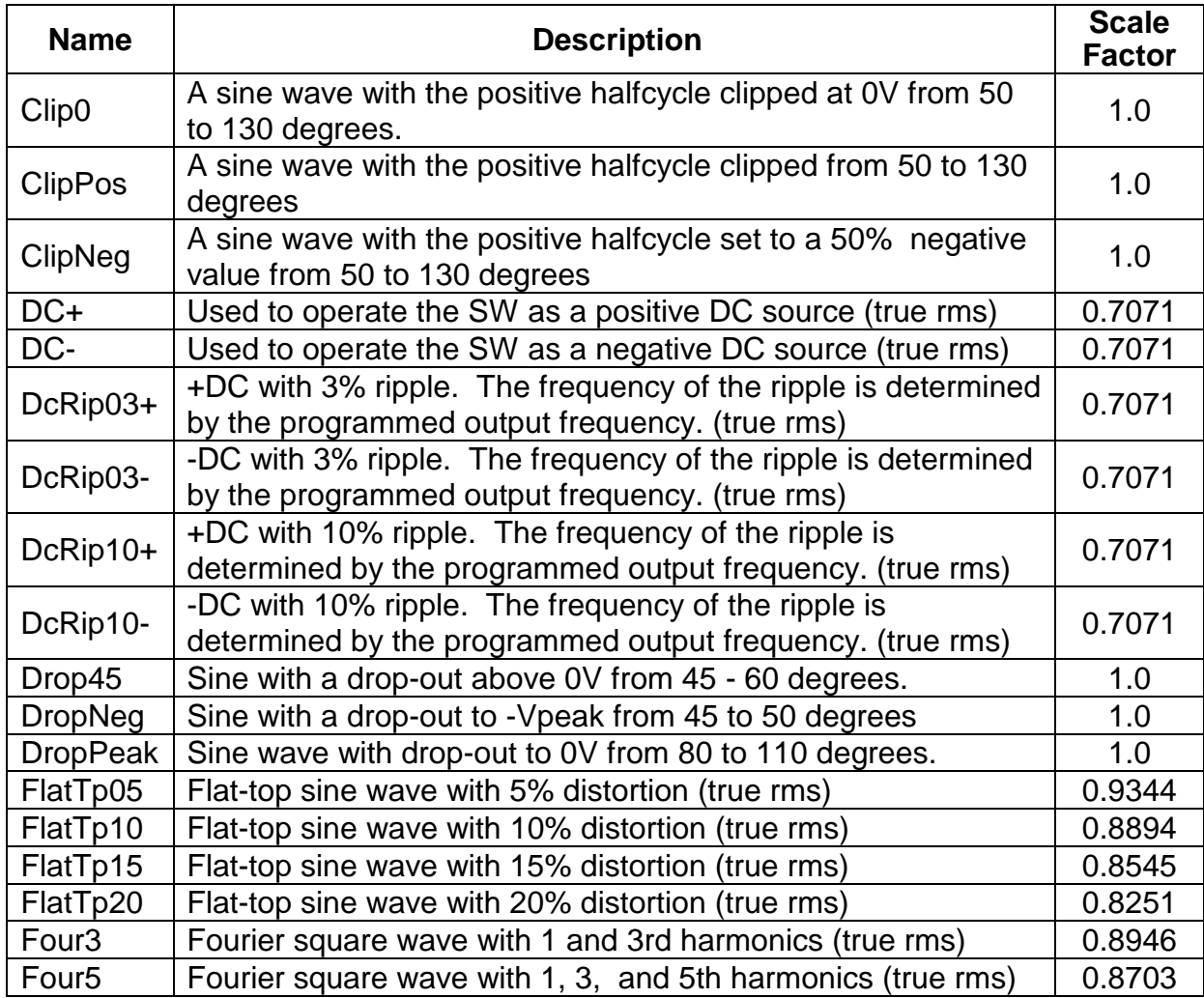

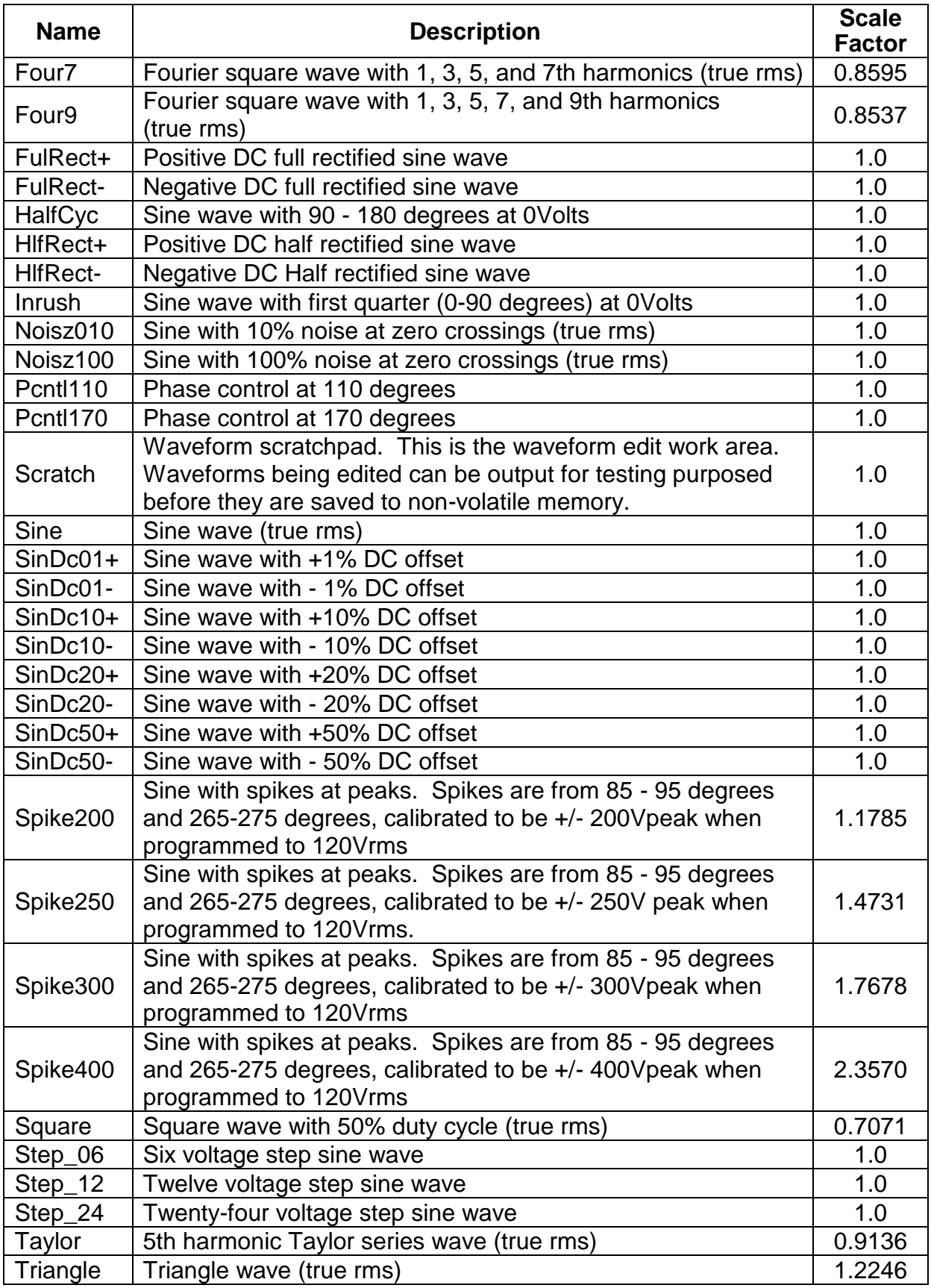

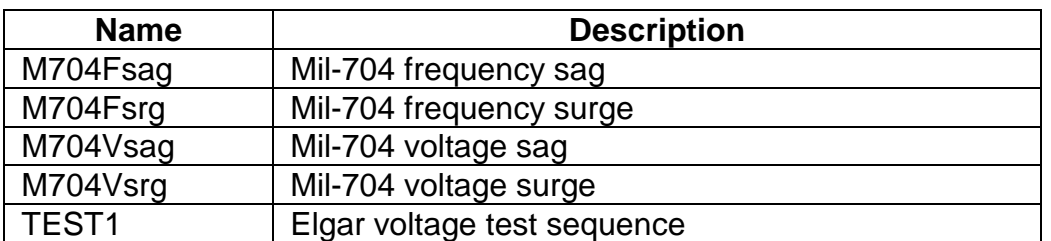

The following standard sequences are provided in the SW Series:

This page intentionally left blank.

# SECTION 4 ERROR CODES

# 4.1 Error Codes Returned by SYSTem:ERRor? Query

The following error codes are defined in the SCPI 1993.0 specification, and are supported by the SW Series. Error codes are in the range of [-32768, 32767]. SCPI reserves the negative error codes and 0, while error codes greater than 0 are device specific errors.

# 4.2 SCPI Error Codes

#### **0, No error**

The error queue is empty.

#### **-102, Syntax error**

An unrecognized command or data type was encountered.

#### **-200, Execution error**

An error/event number in the range [-299, -200] indicates that an error has been detected by the instruments execution control block. The occurrence of any error in this class shall cause the execution error bit (bit 4) in the event status register to be set. An execution error may be the result of:

- A <program data> element out of range, such as programming 200 volts in low (156 volt) range.
- A command could not be executed due to the current condition of the device, such as attempting to change ranges while the output relay is closed. The output relay must be opened first.

# **-225, Out of memory**

There is not enough memory to perform the requested operation.

# -241, Hardware missing

A legal command or query could not be executed because the option is not installed.

#### **-284, Program currently running**

A legal command or query could not be executed because a sequence is currently running.

### **-292, Referenced name does not exist**

#### **-292, Referenced name already exists**

# **-330, Self-test failed**

# **-350, Queue overflow**

The error queue can contain up to 10 entries. If more than 10 error/event conditions are logged before the SYSTEM:ERRor? query, an overflow will occur; the last queue entry will be overwritten with error -350. When the queue overflows, the least recent error/events remain in the queue and the most recent errors/events are discarded.

# 4.3 Device Specific Error Codes

# 4.3.1 Fault Codes

# **1, SHUTDOWN-F3:OV**

Overvoltage shutdown.

# **2, SHUTDOWN-DC ERROR**

Shutdown due to DC detected at the output.

# **3, ROV, RELAY OPEN**

Output relay opened by redundant over voltage circuit.

# **4, SHUTDOWN-ROV**

Shutdown by redundant over voltage circuit.

# **5, GND FAULT-RLY OPEN**

Output relay opened by ground fault detection.

# **6, SHUTDOWN-GND FAULT**

Shutdown by ground fault detection.

# **7, 48V LOW-RLY OPEN**

Output relay opened due to low housekeeping supply.

# **8, SHUTDOWN-48V LOW**

Shutdown due to low housekeeping supply.

# 9, UNDER VOLTAGE

#### **10, PLL FREQ RANGE**

This error can only occur in external clock/lock input mode, after lock has been established and the output relay closed. It indicates the clock/lock input frequency is more than +/- 10% of the target frequency. This fault causes the output relay to open.

#### **11, F2:OV-OCCURRED**

Over voltage detected; DC buss voltage greater than 320V for 45 seconds. No action taken.

#### **12, F2:OV-RLY OPEN**

Output relay opened due to over voltage condition.

#### **13, SHUTDOWN-F2:OV**

Shutdown due to over voltage.

#### **14, F4:OT-RLY OPEN**

Output relay opened due to over temperature.

#### **15, SHUTDOWN-F4:OT**

Shutdown due to over temperature.

#### **16, CURR LIMIT**

Current limit detected.

#### **17, CURRENT LIMIT**

Output relay opened due to current limit.

# **18, RMS\_OV- OCCURRED**

Output RMS over-voltage detected.

#### **19, RMS\_OV-RLY OPEN**

Output relay opened due to output RMS over-voltage.

#### **20, ROC**

Redundant over current detected. Unit requires service.

# **21, SLAVE FAULT**

Slave fault occurred.

# **22, SLAVE FAULT-RLY OPEN**

Output relay opened due to slave fault.

# **23, NOT USED**

# **24, OUTPUT RELAY FAULT**

Output relay failed to open/close.

# **25, OUT RLY FAILED-5SEC**

Output relay failed to open/close within 5 seconds.

# **26, ROV: SENSE LEAD ERR**

Redundant over voltage circuit detected sense lead error.

# **50, MAXIMUM FREQUENCY EXCEEDED**

When configured in the SYSTem:EXTernal:DIRect mode, the output frequency is monitored and the outputs will be programmed to 0V if the output frequency exceeds 5kHz.

# 4.3.2 Memory Errors

# **100, ECDI EPROM Checksum error**

A power-up or self-test checksum failure has occurred.

# **101, ECDI Non-Volatile RAM Bank 0 checksum error**

A power-up or self-test checksum failure has occurred.

# **102, ECDI Non-Volatile RAM Bank 1 checksum error**

A power-up or self-test checksum failure has occurred.

# **103, ECDI System RAM failure**

The volatile system RAM failed it's memory test.

# **110, DWSB EPROM Checksum error**

A power-up or self-test checksum failure has occurred.

# **111, DWSB Non-Volatile RAM checksum error**

A power-up or self-test checksum failure has occurred.

# **112, DWSB System RAM failure**

The volatile system RAM failed it's memory test.

# **120, TEST BOARD EPROM Checksum error**

A power-up or self-test checksum failure has occurred.

# **121, TEST BOARD System RAM failure**

The volatile system RAM failed it's memory test.

# 4.3.3 Calibration Errors

#### **200, OUTPUT VOLTAGE CALIBRATION**

The output voltage calibration factor is out of range.

# **201, OUTPUT CURRENT CALIBRATION**

The output current calibration factor is out of range.

# 4.3.4 Sequence Errors

#### **300, SEQUENCE RAMP TIME TOO SHORT**

An attempt to create a ramp in a sequence failed because the ramp time was less than one cycle of the longest period.

# 4.3.5 Waveform Errors

#### **400, WAVEFORM IN USE**

An attempt to delete a waveform or change a scale factor failed because the waveform was in use by an output phase.

This page intentionally left blank.

# SECTION 5 SAMPLE PROGRAMS

# <span id="page-58-0"></span>5.1 Introduction

This section provides examples to demonstrate how to program the output voltage, current limit, frequency, phase angle, and function (waveform).

The number of output phases is dependent on the particular model: 5250 (3 phase), 3500 (2 phase), or 1750 (1 phase). The examples list only the SCPI commands; the code required to send the commands is dependent on the type of language you are using (e.g., C or Basic) and GPIB hardware (e.g., National Instruments or CEC).

SCPI commands have both long and short forms. The short form consists of the first four characters of the long form unless the fourth character is a vowel, in which case the short form is the first three character of the long form.

A valid command is either the long or short form - nothing in between. For example, SOURce can be used as SOUR or SOURCE. SOURC is a syntax error. All SCPI commands are case insensitive. Source, source, and SOURCE are equivalent.

# 5.2 Output Programming

# 5.2.1 Phase A Programming

Objective: Program phase A to 120V, 60Hz Sine wave (Factory default settings are 60 Hz Sine wave, but this example will program them anyway). Note that the SOURce[n] command (where "n" represents a particular output phase) default is  $n = 1$ , or phase A.

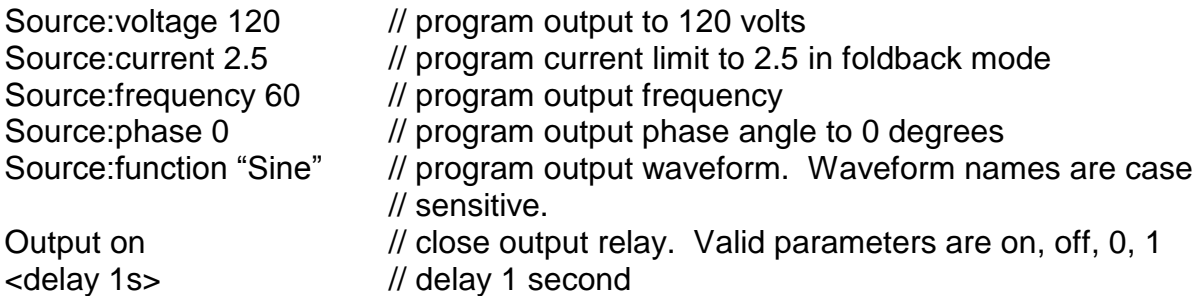

The particular output phase could be included, in which case Source would be replaced with Source1. The Output command closes the output relays for all three phases, so a phase number is not allowed; "Output1" would generate a syntax error.

Source1:voltage 120 Source1:current 2.5 Source1:frequency 60 Source1:phase 0 Source1: function "Sine" Output on <delay 1s> // delay 1 second

# 5.2.2 Simple Three Phase AC Programming

Objective: Program phase A, B, and C to the following values:

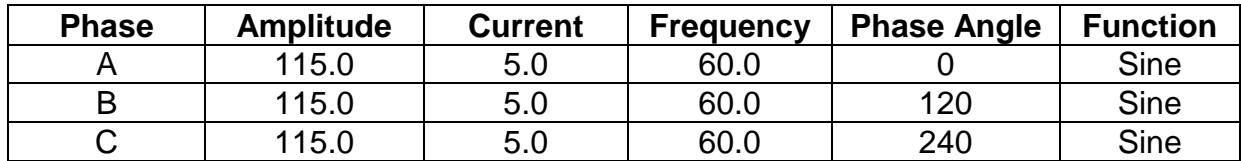

The following code will program all parameters individually on all three phases. The output frequency is only programmed for Phase A. All phases must run at the same output frequency. Changing the frequency of any Phase will change the frequency of all Phases.

The SW can accept only positive numbers when programming phase angle offset. Because phase angle offset represents a phase lead with respect to the internal reference, the formula below should be used for a selected phase to represent phase angle in terms of phase lag:

Desired Phase Angle Lag =  $360^{\circ}$  – (Ph.B  $\theta$  Angle – Ph.A  $\theta$  Angle)

The examples below are for a two–phase quadrature system:

- For phase angles Ph.A =  $0^{\circ}$ , Ph.B =  $270^{\circ}$ , phase lag would be  $90^{\circ}$ .  $90^\circ = 360^\circ - (270^\circ - 0^\circ)$
- For phase angles Ph.A =  $45^\circ$ , Ph.B =  $120^\circ$ , phase lag would be  $285^\circ$ .  $285^\circ = 360^\circ - (120^\circ - 45^\circ)$

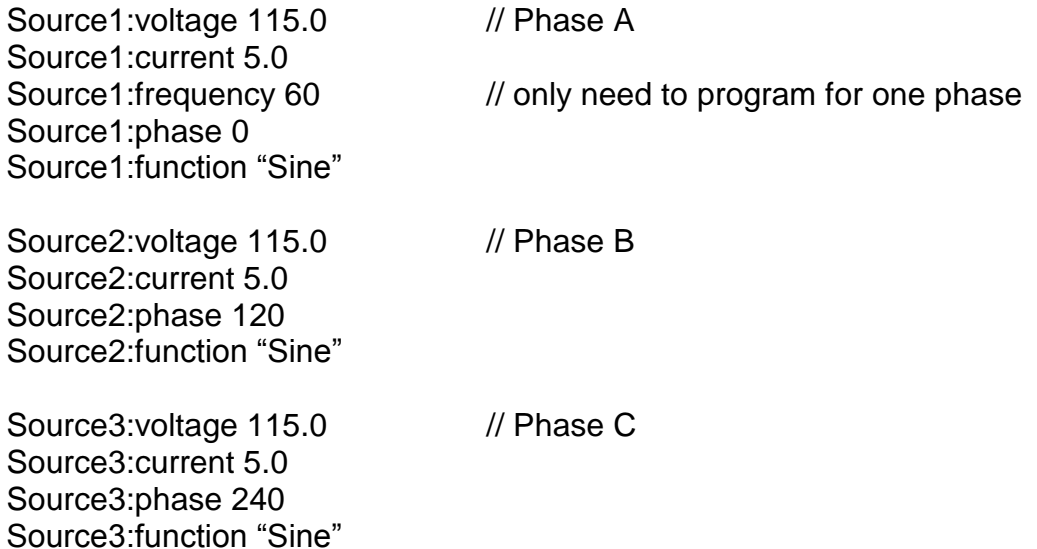

Alternatively, the SOURce[n] command could be used with  $n = 0$ , which would program all three phases to the same value.

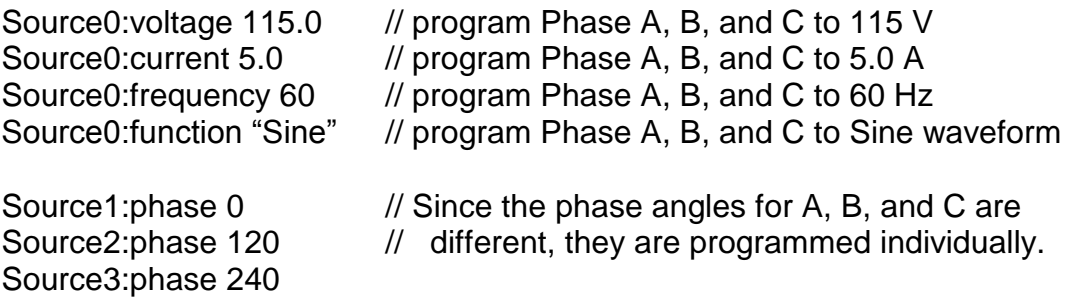

# 5.2.3 Three Phase Programming with AC and DC Output

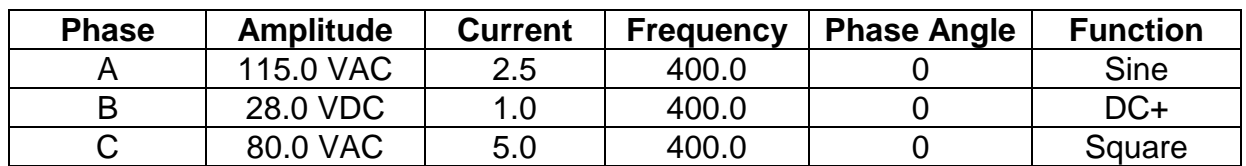

Objective: Program phase A, B, and C to the following values:

Note that Phase A is AC, Phase B is DC, and Phase C is a Square Wave.

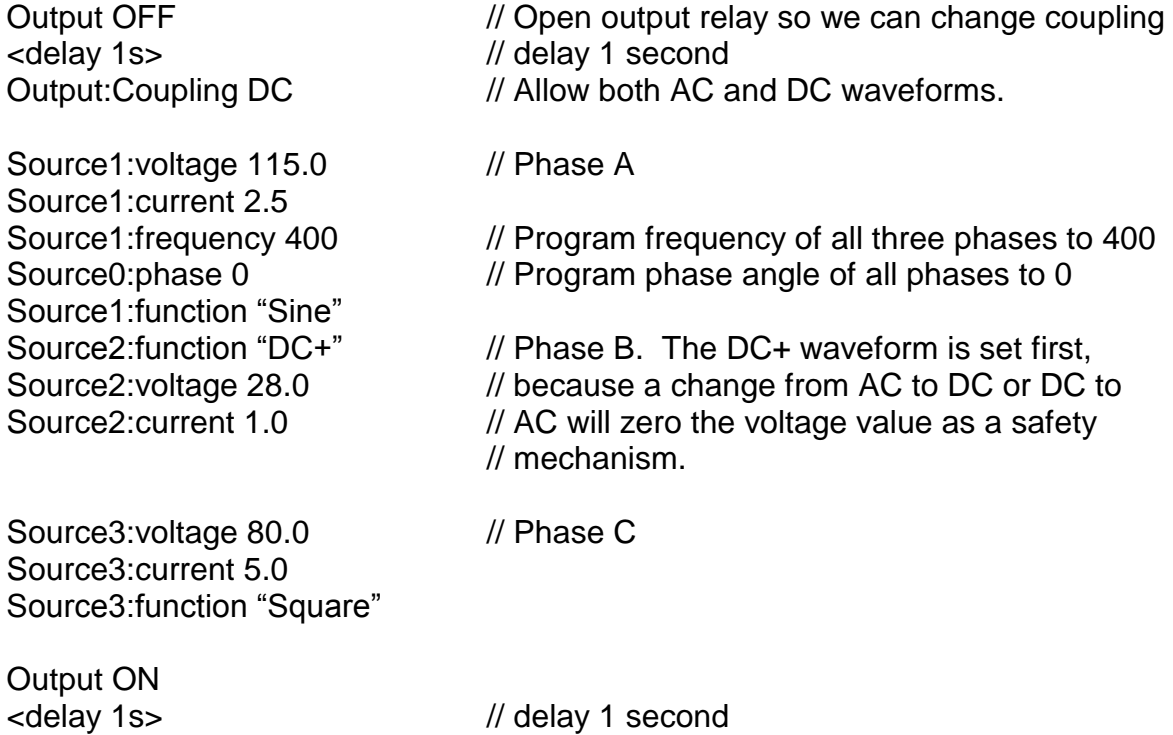

# 5.3 Measurements

Objective: Program phase A, B, and C to the following values:

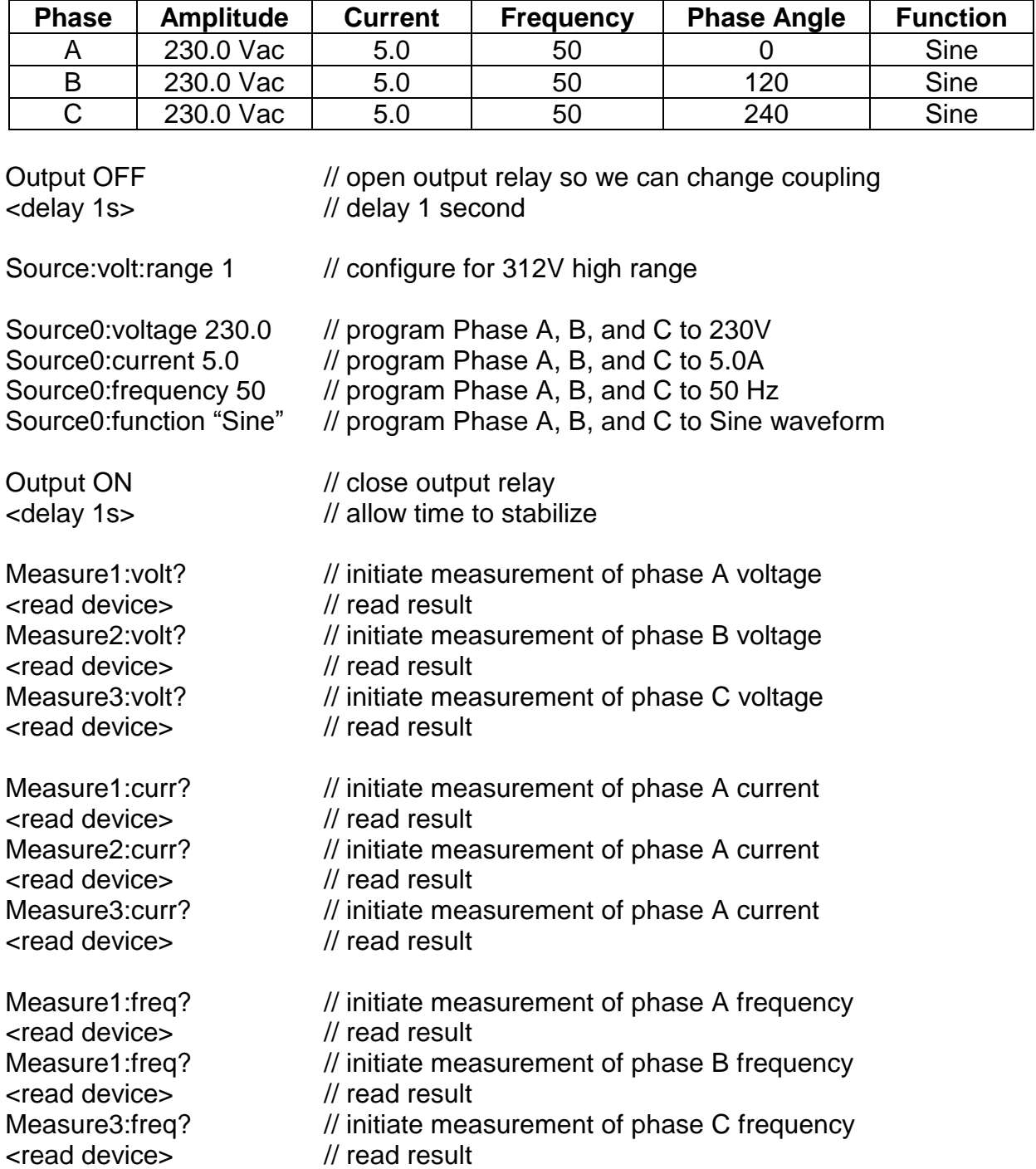

# 5.4 Editing Waveforms

A waveform is a record of 4095 x 4095 points. It has no output parameters associated with it, so it is independent of voltage, current, frequency, or phase angle; these parameters appear in the Edit Subsystem for the sole purpose of making the editing easier to visualize.

# 5.4.1 Modify a Sine Wave

Objective: Edit the factory supplied Sine waveform to create a voltage drop at 90 degrees to 180 degrees, and save the new waveform.

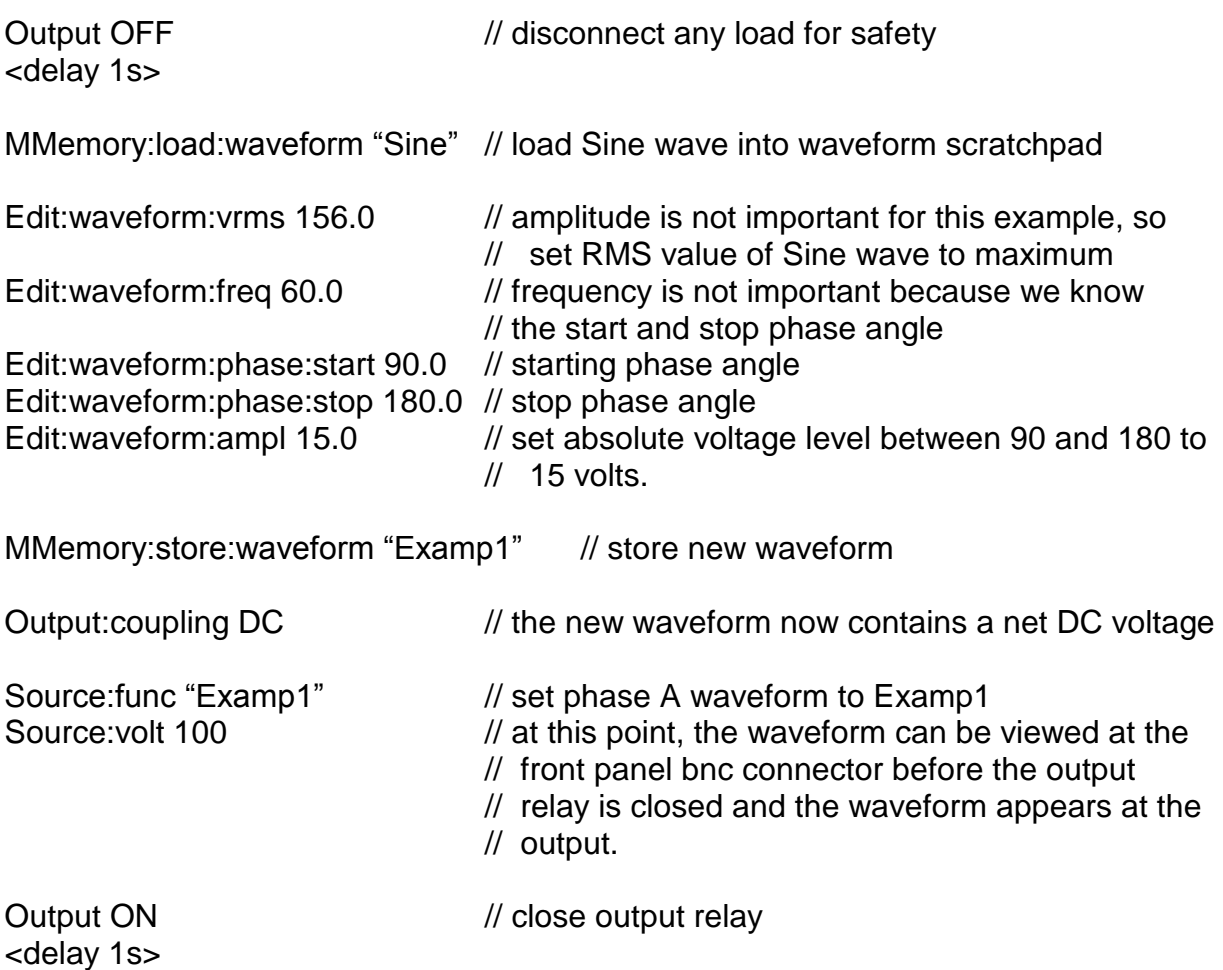

# 5.4.2 Modify a Sine Wave for a Specified Time

Objective: Edit the factory supplied Sine waveform to create a voltage spike at 45 degrees for 2ms, and save the new waveform. In this example, the frequency field is important because it affects the stop angle.

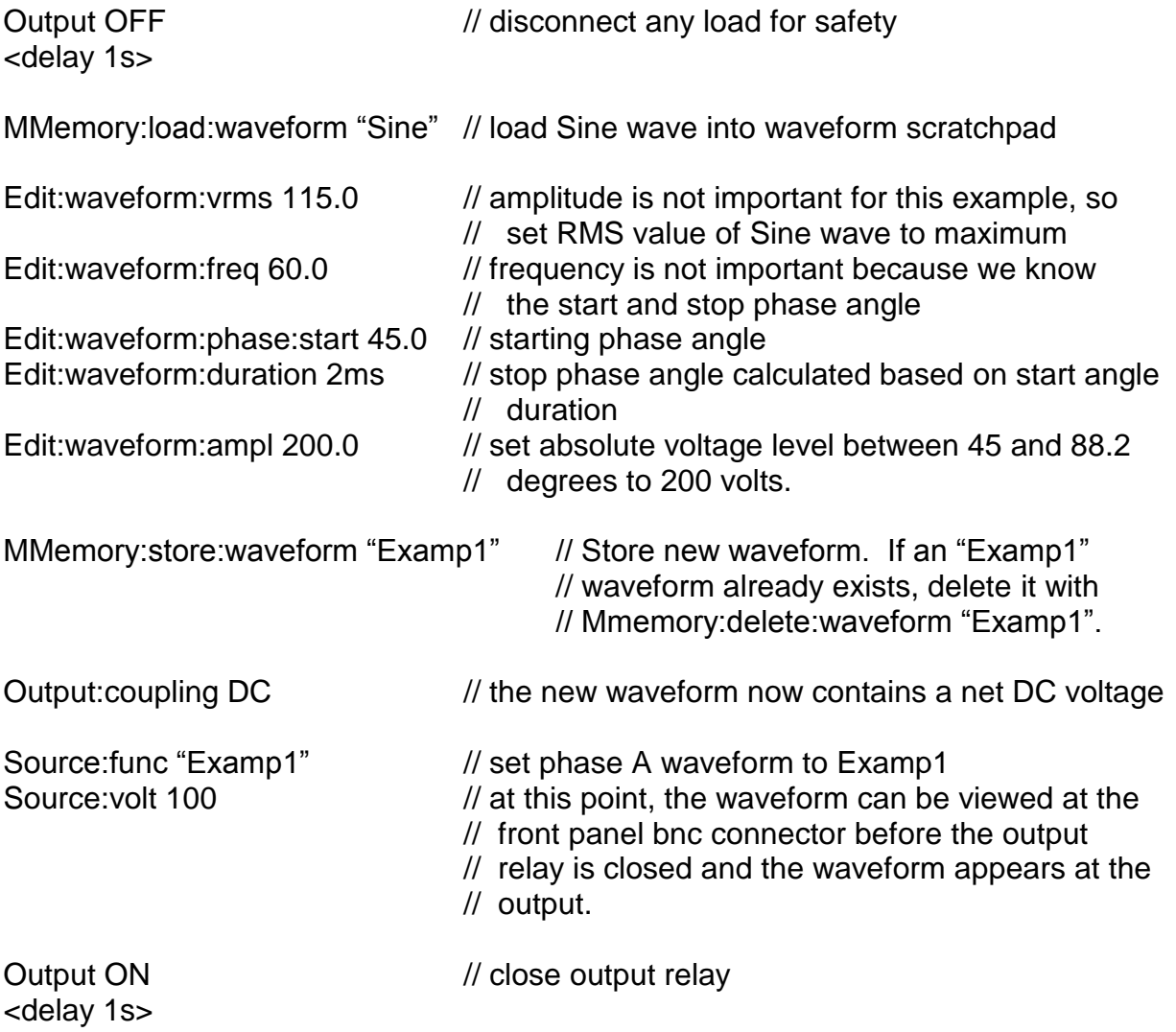

# 5.5 Sequence Examples

# 5.5.1 Voltage Ramp for a Specified Time Period

Objective: Create a sequence to ramp phase A voltage from 0 to 120V in 1 second, stay at 120V for 10 seconds, then go to zero.

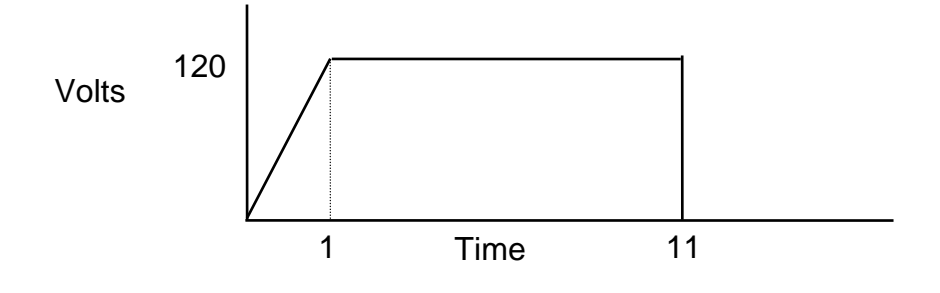

Starting point:

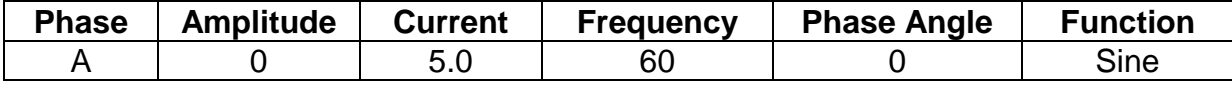

Sequence:

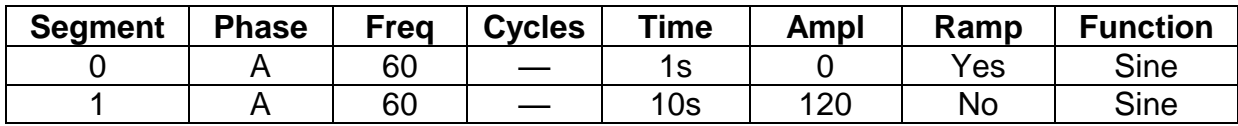

An important point to remember is that a ramp must always have a beginning and end segment value. This means that the smallest ramp sequence possible consists of two segments, and the last segment in a sequence can never be a ramp segment.

When creating a new sequence, use the Edit:sequence:clear command to erase any old sequence data in the sequence scratchpad. Only segment 0 will be available with all parameters set to default:

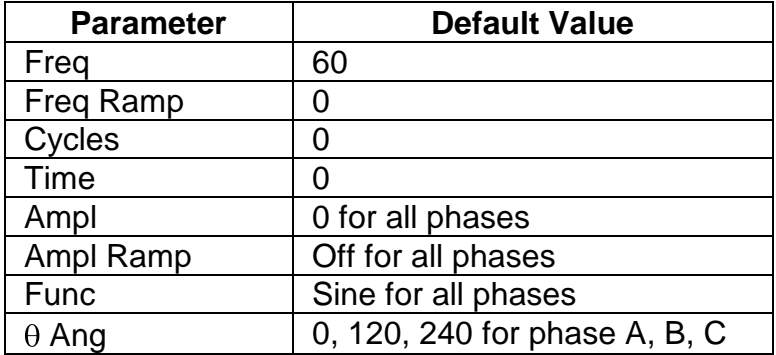

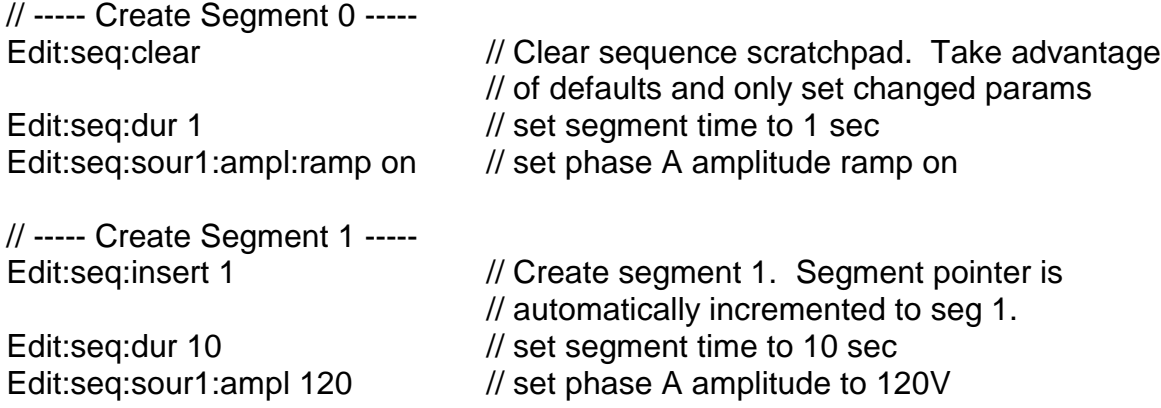

// At this point, the sequence exists only in the sequence scratchpad area. It // can be saved with a name and executed, or executed directly from the // scratchpad. In this example, it will be run from the scratchpad.

//----- setup sequence execution parameters -----

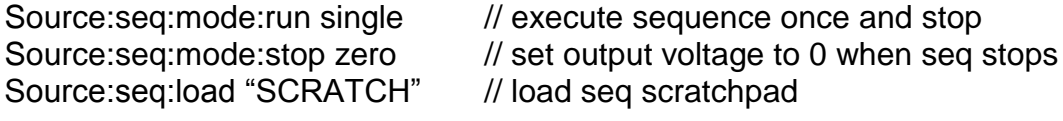

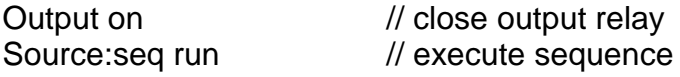

# 5.5.2 Voltage Ramp to a Value

Objective: Create a sequence to ramp phase A voltage from 0 to 120V in 1 second. The sequence will terminate, but the voltage will remain at 120V. To accomplish this, the sequence run mode will be set to SINGLE, and the sequence stop mode will be set to SEGMENT to cause the output voltage to remain at the value programmed by the last segment in the sequence.

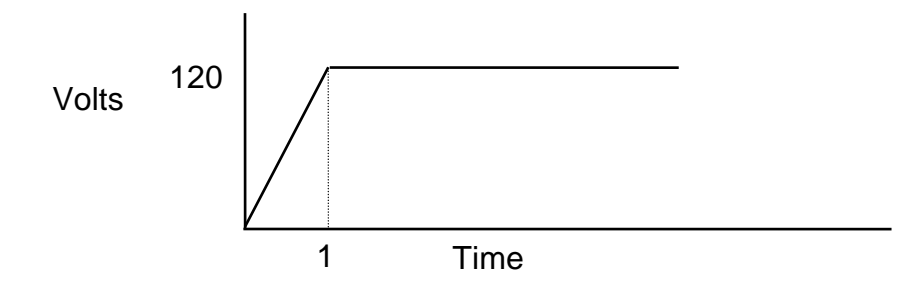

Starting point:

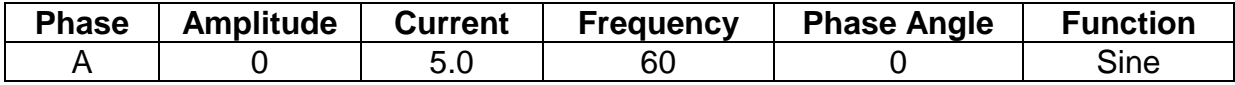

Sequence:

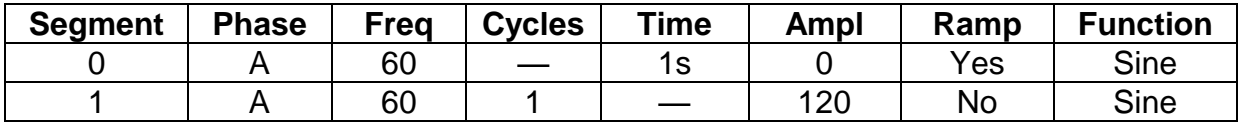

Notice that in segment 1 the Cycle field is set to one, and the Time field is not used. Since a ramp always requires two segments, the ending segment has been set to the smallest possible time period: 1 cycle of the output frequency. At 60Hz, this would be 16.67ms.

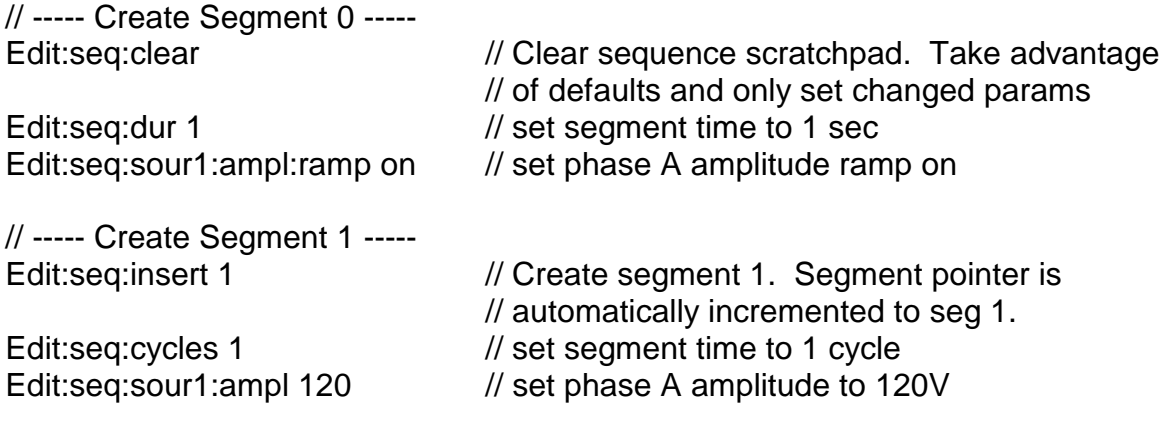

// At this point, the sequence exists only in the sequence scratchpad area. It // can be saved with a name and executed, or executed directly from the // scratchpad. In this example, it will be run from the scratchpad.

//----- setup sequence execution parameters -----<br>Source:seq:mode:run single // execute seque

// execute sequence once and stop Source:seq:mode:stop segment // set output voltage to value in last segment Source:seq:load "SCRATCH" // load seq scratchpad

Output on  $\frac{1}{10}$  close output relay Source:seq run // execute sequence

# 5.5.3 Insert a Waveform for One Cycle

Objective: Cause a sine waveform with the positive halfcycle clipped at 0V from 50 to 130 degrees to appear at the output for one cycle without output power interruption. The Trigger output signal will be configured to send out a pulse when the waveform appears at the output.

A sequence can be created that can be executed while the output is at a specified voltage. The sequence run mode will be set to SINGLE, and the sequence stop mode will be set to PROGRAM to cause the output voltage to return to the value programmed before the sequence was run.

Starting point:

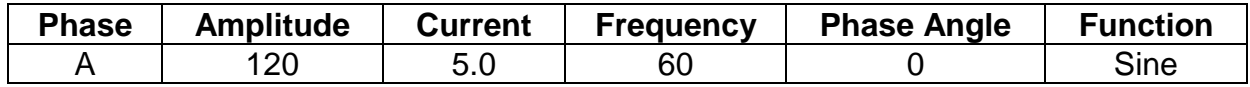

Sequence:

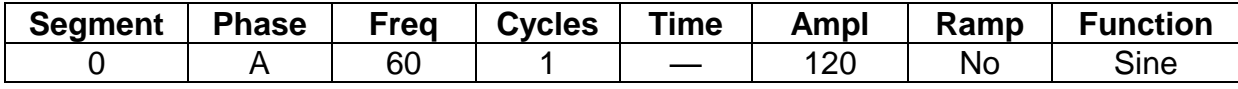

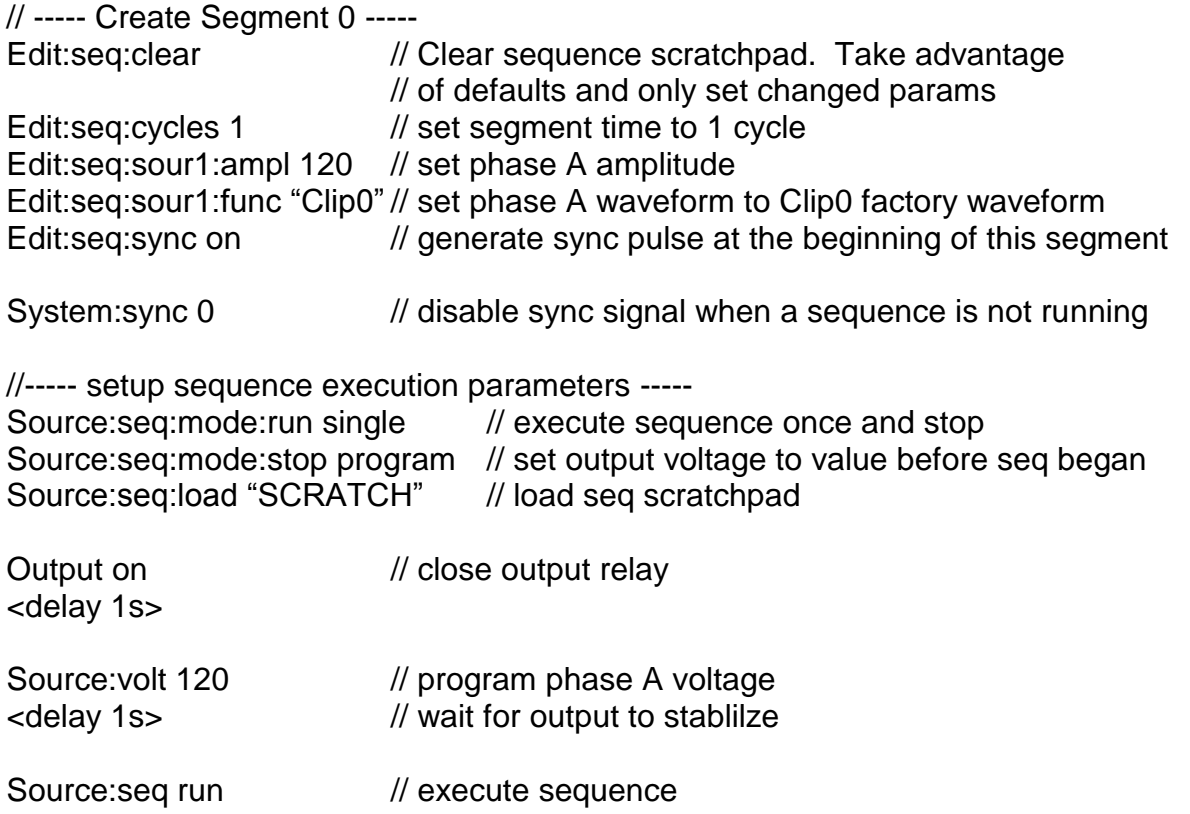

# 5.6 GPIB Programs

### 5.6.1 Uploading ASCII Waveform Files to the SmartWave

/\*---------------------------------------------------------------------

UPASCII.CPP - GPIB PROGRAM TO UPLOAD ASCII FILES TO ELGAR SW SERIES

This program will read an ASCII file of 16384 bytes (4096 waveform data points \* 4 ASCII characters per data point) and upload it to an Elgar SW 5250. The file name is specified on the command line. Note that all uploads are sent to the Waveform Scratchpad area. If multiple uploads are desired, each waveform must be saved from the waveform scratchpad to a userdefined memory location in the waveform library before the next waveform is uploaded.

Initial release: 8/22/94 by Tom Kenney

```
--------------------------------------------------------------------*/
#include <stdio.h>
#include <stdlib.h>
#include <string.h>
#include <dos.h>
#include "decl.h" // National Instruments GPIB header
/*---------------------------------------------------------------------
main
 --------------------------------------------------------------------*/
void main(int argc, char *argv[])
{
  char FileName[20], DevName[20];
 char *tempbuf;
 FILE *fp;
   int DevId;
   //----- initialize global variables -----
   strcpy(DevName, "SW5250"); // device name
  //----- process command line arguments -----
  if (argc > 1)
  strcpy(FileName, argv[1]);
  else 
  {
  printf("Usage: upascii <filename>\n");
  ext(0);}
  //----- open file to download -----
  if ((fp = fopen(FileName, "rt")) == NULL)
  {
  printf("Error opening %s \n", FileName);
  return;
  }
  //----- allocate temporary storage -----
  if ((tempbuf = (char *)malloc(17000)) == NULL)
  {
  printf("Error allocating memory\n");
  return;
```

```
}
//----- find gpib device -----
printf("STARTING PROGRAM \n");
if ((\text{DevId} = \text{ibfind}(\text{DevName})) < /// get device handle
{
printf("Could not find device %s \n", DevName);
exit(1);}
//----- identify device to confirm communications -----
ibwrt(DevId, "*idn?", 5); // query id
ibrd(DevId, tempbuf, 100); // read string
tempbuf[ibcnt] = '\0'; // terminate string
printf("Device id: %s \n", tempbuf); // display
//----- send upload commands -----
ibwrt(DevId, "MMEM:FORMAT 0", 13); // ascii format
ibwrt(DevId, "MMEM:UPLOAD:WAVEFORM", 20); // setup command
//---- read file data and send to SW5250 -----
fread(tempbuf, 1, 16384, fp); // read all wfrm points
ibwrt(DevId, tempbuf, 16384); // send wfrm data
//----- close input file and free memory -----
fclose(fp);
free(tempbuf); \sqrt{2} // free storage buffer
printf("Sent ASCII waveform \n");
```
}
## 5.6.2 Downloading ASCII Waveform Files from the SmartWave

/\*------------------------------------------------------------------------ DNASCII.CPP - GPIB PROGRAM TO DOWNLOAD ASCII FILE FROM AN ELGAR SW5250

A waveform may be downloaded from the Waveform Scratchpad in the SW5250. This program will read an ASCII file of 16384 bytes (4096 waveform data points \* 4 ASCII characters per data point) from the SW5250 and store it in a file specified on the command line. Note that all downloads originate from the SW5250 waveform scratchpad area. Therefore, a waveform must be loaded into the waveform scratchpad before this program execution. This can be accomplished either from the front panel or the MMEMory:LOAD:WAVEform GPIB command. In this example, the desired waveform is loaded into the waveform scratchpad with a GPIB command before the download takes place.

Initial release: 8/22/94 by Tom Kenney

```
-------------------------------------------------------------------------*/
#include <stdio.h>
#include <stdlib.h>
#include <string.h>
#include <dos.h>
#include "decl.h" // National Instruments GPIB header
/*------------------------------------------------------------------------
main
-------------------------------------------------------------------------*/
void main(int argc, char *argv[])
{
  char DevName[20], WaveName[20], FileName[20];
 char *tempbuf;
 FILE *fp;
   int DevId;
  //----- initialize global variables -----
  strcpy(DevName, "SW5250"); // device name
  //----- process command line arguments -----
  if (argc > 2)
  {
  strcpy(WaveName, argv[1]);
  strcpy(FileName, argv[2]);
  }
  else 
  {
  printf("Usage: dnascii <Waveform name> <File name>\n");
  exit(0);}
  //----- open file to store waveform -----
  if ((fp = fopen(FileName, "wt")) = = NULL){
  printf("Error opening %s \n", FileName);
  return;
  }
  //----- allocate temporary storage -----
  if ((tempbuf = (char \star)malloc(17000)) == NULL)
```

```
{
printf("Error allocating memory\n");
return;
}
//---- find gpib device ----printf("STARTING PROGRAM \n");
if ((DevId = ibfind(DevName)) < 0) // get device handle 
{
printf("Could not find device %s \n", DevName);
ext(1);}
//----- identify device to confirm communications -----
ibwrt(DevId, "*idn?", 5); // query id
ibrd(DevId, tempbuf, 100);<br>tempbuf[ibcnt] = ' \setminus 0';<br>// terminate string<br>// terminate string
tempbuf[ibcnt] = '\0;<br>printf("Device id: %s \n", tempbuf); // display
printf("Device id: s \in \mathbb{N}, tempbuf);
//----- send download commands -----
ibwrt(DevId, "MMEM:FORMAT 0", 13); // ascii format
sprintf(tempbuf, "MMEM:LOAD:WAVEFORM \"%s\"", WaveName);<br>ibwrt(DevId, tempbuf, strlen(tempbuf)); // loa
ibwrt(DevId, tempbuf, strlen(tempbuf)); // load scratchpad
ibwrt(DevId, "MMEM:DOWNLOAD:WAVEFORM", 22); // setup command
//----- read waveform data and write to file -----
ibrd(DevId, tempbuf, 16400); 
fwrite(tempbuf, 1, ibcnt, fp);
//----- close file and free memeory -----
fclose(fp);
free(tempbuf); \sqrt{2} / free storage buffer
printf("Received %d characters. Created file: %s\n", ibcnt, FileName);
```
}

## 5.6.3 Uploading Binary Waveform Files to the SmartWave

/\*------------------------------------------------------------------------ UPBIN.CPP - GPIB PROGRAM TO UPLOAD BINARY FILES TO ELGAR SW SERIES

This program will read a binary file of 8192 bytes (4096 waveform data points \* 2 bytes per data

point) and upload it to an Elgar SW 5250 in the binary file format mode. The file name is specified on the command line. Note that all uploads are sent to the Waveform Scratchpad area. If multiple uploads are desired, each waveform must be saved from the waveform scratchpad to a user-defined memory location in the waveform library before the next waveform is uploaded.

-------------------------------------------------------------------------\*/

Initial release: 8/22/94 by Tom Kenney

```
#include <stdio.h>
#include <stdlib.h>
#include <string.h>
#include <dos.h>
                    // National Instruments GPIB header
short Wfrm[4096]; // waveform storage
/*------------------------------------------------------------------------
main
-------------------------------------------------------------------------*/
void main(int argc, char *argv[])
{
  char FileName[20], DevName[7], tempbuf[80];
   FILE *fp;
   int DevId, i;
     //----- initialize global variables -----
     strcpy(DevName, "SW5250"); // device name
     //----- process command line arguments -----
     if (argc > 1)
      strcpy(FileName, argv[1]);
     else 
     {
           printf("Usage: upbin <filename>\n");
     exit(0); }
     //---- find gpib device ----printf("STARTING PROGRAM \n");
     if ((DevId = ibfind(DevName)) < 0) \frac{1}{2} // qet device handle
     {
       printf("Could not find device %s \n", DevName);
       ext(1);}
   //----- identify device to confirm communications -----
 ibwrt(DevId, "*idn?", 5); // query id
     ibrd(DevId, tempbuf, 100); // read string
tempbuf[ibcnt] = '\0'; // terminate string
     printf("Device id: %s \n", tempbuf); // display
```
}

```
 //----- open file to download -----
   if ((fp = fopen(FileName, "rb")) == NULL)
   {
     printf("Error opening %s \n", FileName);
      return;
   }
   //----- send upload commands -----
 ibwrt(DevId, "MMEM:FORMAT 1", 13); // binary format
 ibwrt(DevId, "MMEM:UPLOAD:WAVEFORM", 20); // setup command
  //---- read file data and send to SW5250 -----
  fread(Wfrm, sizeof(short), 4096, fp); // read all wfrm points
     ibwrt(DevId, (char *)Wfrm, 8192); \sqrt{2} // send wfrm data
   //----- close input file and free memory -----
   fclose(fp);
     printf("Sent binary waveform \n");
```
## 5.6.4 Downloading Binary Waveform Files from the SmartWave

/\*------------------------------------------------------------------------

DNBIN.CPP - GPIB PROGRAM TO DOWNLOAD BINARY WAVEFORM FILES FROM AN ELGAR SW5250

This program will read 8192 bytes (4096 waveform data points \* 2 bytes per data point) from an Elgar SW 5250 in the binary file format mode. The file is written to the file name specified on the command line. Note that all downloads originate from the SW5250 waveform scratchpad area. Therefore, a waveform must be loaded into the waveform scratchpad before this program execution. This can be accomplished either from the front panel or the MMEMory:LOAD:WAVEform GPIB command.

Initial release: 8/22/94 by Tom Kenney

```
-------------------------------------------------------------------------*/
#include <stdio.h>
#include <stdlib.h>
#include <string.h>
#include <dos.h>
#include <ctype.h>
                      // National Instruments GPIB header
//----- function prototypes -----
short swap short(short n);
//----- global variables -----
short Wfrm[4096]; // waveform storage
/*------------------------------------------------------------------------
main
 -------------------------------------------------------------------------*/
void main(int argc, char *argv[])
{
  char FileName[20], DevName[20], tempbuf[80];
   FILE *fp;
   int DevId, i;
    //----- initialize variables -----
   strcpy(DevName, "SW5250"); \sqrt{25} // device name
    //----- process command line arguments -----
   if (\text{area} > 1)strcpy(FileName, argv[1]);
    else 
    {
     printf("Usage: dnbin <filename>\n");
     ext(0); }
   //--- open file to download ---if ((fp = fopen(FileName, "wb")) == NULL) {
     printf("Error opening %s \n", FileName);
      return;
    }
   //---- find gpib device ----
```

```
 printf("STARTING PROGRAM \n");
   if ((DevId = ibfind(DevName)) < 0) // get device handle 
   {
     printf("Could not find device %s \n", DevName);
     ext(1); }
   //----- identify device to confirm communications -----
 ibwrt(DevId, "*idn?", 5); // query id
ibrd(DevId, tempbuf, 80); \sqrt{2} read string
tempbuf[ibcnt] = '\0'; // terminate string
   printf("Device id: %s \n", tempbuf); // display
   //----- send download commands -----
   ibwrt(DevId, "MMEM:FORMAT 1", 13); // binary format
   ibwrt(DevId, "MMEM:DOWNLOAD:WAVEFORM", 22); // download scratchpad data
   //----- read waveform binary data and write file -----
    ibrd(DevId, (unsigned char *)Wfrm, 8200); // get wfrm data
  for (i = 0; i < 4096; i++)Wfrm[i] = swap short(Wfrm[i]); fwrite(Wfrm, sizeof(short), 4096, fp); // write all wfrm points
   //----- close input file -----
   fclose(fp);
    printf("Created file: %s \n", FileName);
}
/*------------------------------------------------------------------------
Swaps the upper and lower bytes of a short integer
-------------------------------------------------------------------------*/
short swap short (short n)
{
   union {
    unsigned char byte[2];
    short word;
   } number;
   unsigned char tempchar;
   number.word = n;
  tempchar = number.byle[0]; number.byte[0] = number.byte[1];
  number.byte[1] = tempchar; return (number.word);
}
```